# *Command Catalog*

 

> Reference manual For PGWU-61B

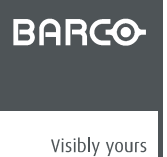

R5905746/00 06/01/2014

#### Barco nv

Noordlaan 5, B-8520 Kuurne Phone: +32 56.36.82.11 Fax: +32 56.36.883.86 Support: www.barco.com/esupport Visit us at the web: www.barco.com

Printed in Belgium

### **Copyright ©**

All rights reserved. No part of this document may be copied, reproduced or translated. It shall not otherwise be recorded, transmitted or stored in a retrieval system without the prior written consent of Barco.

### **Changes**

Barco provides this manual 'as is' without warranty of any kind, either expressed or implied, including but not limited to the implied warranties or merchantability and fitness for a particular purpose. Barco may make improvements and/or changes to the product(s) and/or the program(s) described in this publication at any time without notice.

This publication could contain technical inaccuracies or typographical errors. Changes are periodically made to the information in this publication; these changes are incorporated in new editions of this publication.

The latest edition of Barco manuals can be downloaded from the Barco web site www.barco.com or from the secured Barco web site https://www.barco.com/en/signin.

#### **Trademarks**

Brand and product names mentioned in this manual may be trademarks, registered trademarks or copyrights of their respective holders. All brand and product names mentioned in this manual serve as comments or examples and are not to be understood as advertising for the products or their manufacturers.

Download from Www.Somanuals.com. All Manuals Search And Download.

 $-1$ 

# **TABLE OF CONTENTS**

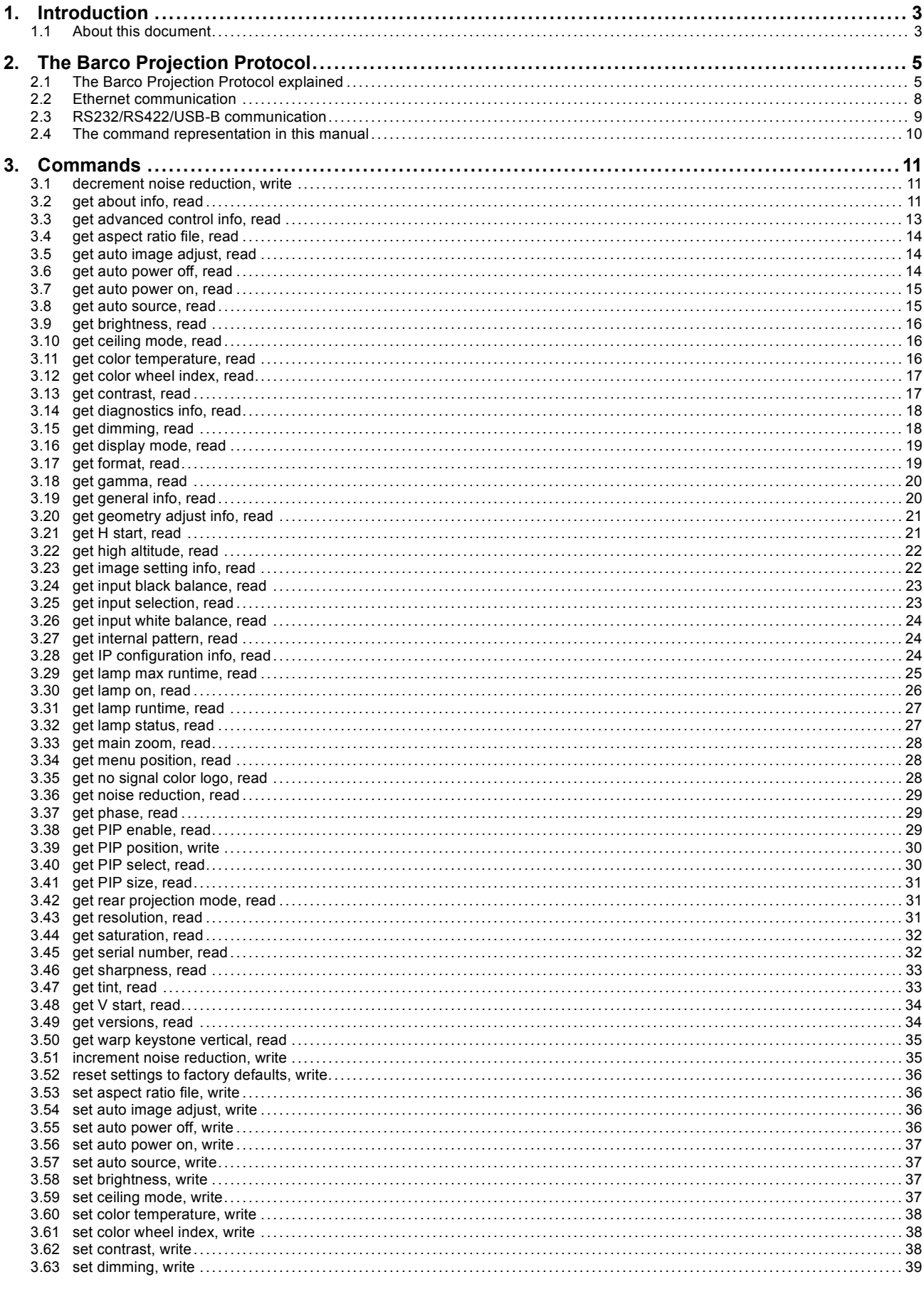

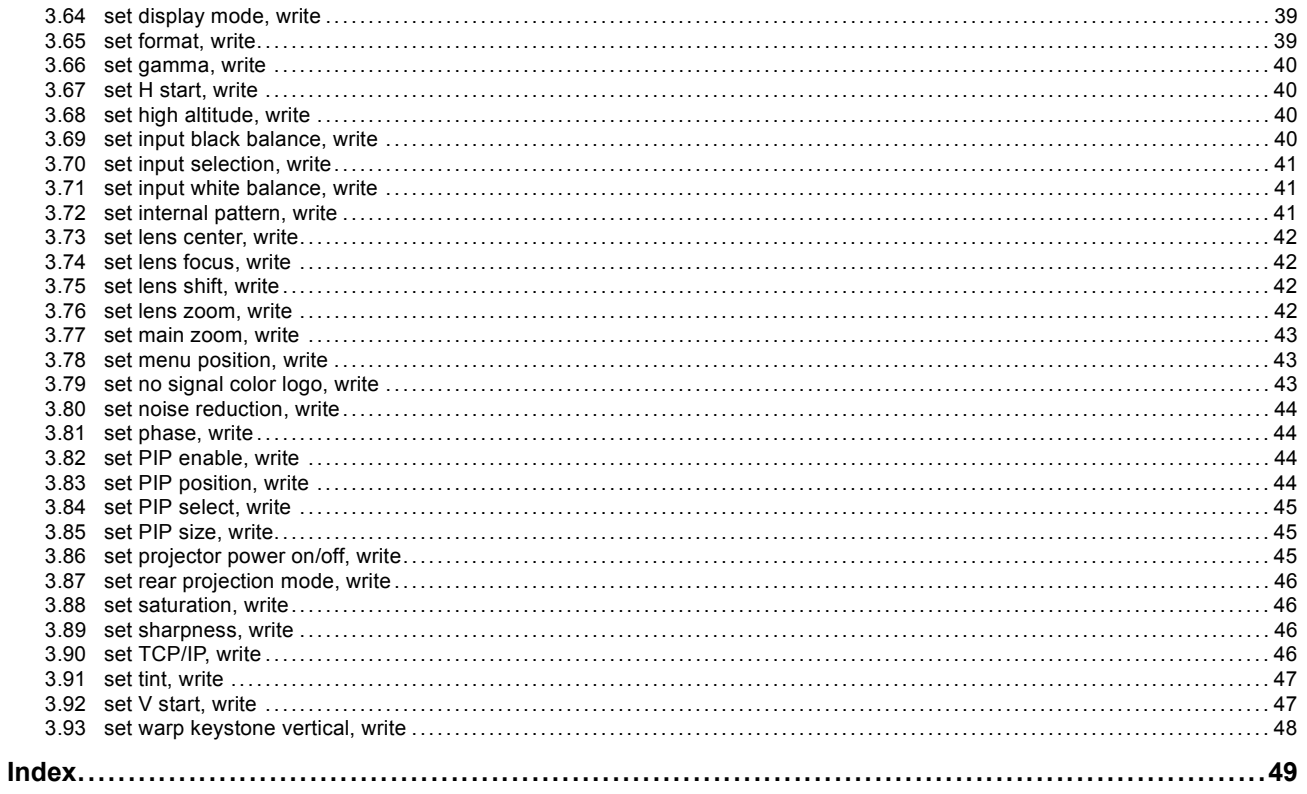

# <span id="page-6-0"></span>**1. INTRODUCTION**

# **1.1 About this document**

#### **What is the purpose of this document?**

This document is applicable for the Barco device mentioned on the front page of this document and can thus not be used on any other equipment.

It explains how the communication with the device is accomplished. In order to be able to communicate with this Barco device, the Barco Projection Protocol, which is explained in detail in the following chapter, must be strictly followed.

#### **Audience & prerequisites**

This document is intended for software programmers and system integrators who want to be able to control a Barco device from their own application. This document expects a basic knowledge of binary math, networking technology and programming.

# <span id="page-8-0"></span>**2. THE BARCO PROJECTION PROTOCOL**

#### **Overview**

- The Barco Projection Protocol explained
- • [Ethernet communication](#page-11-0)
- • [RS232/RS422/USB-B communication](#page-12-0)
- The command representation in this manual

# **2.1 The Barco Projection Protocol explained**

#### **Usage**

The Barco Projection Protocol is used for the serial communication with a Barco device. This can be done by the following ways:

- **Fthernet**
- RS232
- RS422
- USB-B

#### **Structure**

Each command is built up from a start byte, device address, request/response, checksum and stop byte (image 2-1).

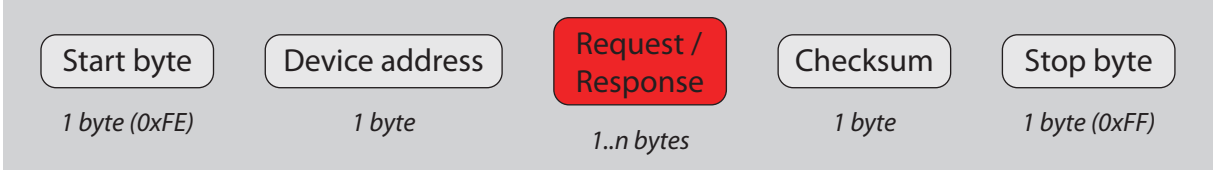

Image 2-1 Command structure

- **Start byte:** used to let the receiver know that a command will follow.
- **Device address**: when multiple devices (maximum 256) are connected on the same physical connection, the device address is used to specify the device (only for RS232 connections). In case of an Ethernet connection, this should be set to 0.
- **Request/Response**: the actual command bytes.
- **Checksum**: used to detect if any errors occurred during transmission or reception of the command.
- **Stop byte:** used to let the receiver know that the end of a command has been reached.

#### **How is the checksum calculated?**

The checksum calculation is based on modular arithmetic:

Checksum **= (**Device address **+** Request/Response**) modulo** 0x100 (or 256)

#### **Bytes conversion**

Some bytes cannot be used in a command. If they do appear in the **request/response** or **checksum**, they must be converted. The table below gives an overview.

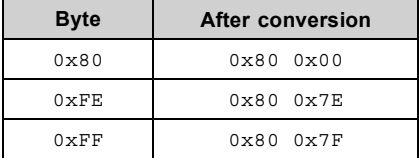

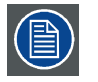

**When a byte sequence from the after conversion column is received, that sequence must be converted to the corresponding byte.**

### **Characters and character strings**

Each character is sent as a byte, using the ANSI encoding method.

R5905746 COMMAND CATALOG 06/01/2014 5

Character strings can be formatted in two ways:

• **C-style format**

An array of one or more characters which is terminated by a NULL character (0x00). The position of the NULL character determines the length of the string. *Example: 'f' 'o' 'o' ' ' 'b' 'a' 'r' 0x00*

• **Pascal-style format**

An array of one or more characters which is started (the first byte) with the length of the string. Therefore, Pascal-style strings are limited to 255 characters. *Example: 0x07 'f' 'o' 'o' ' ' 'b' 'a' 'r'*

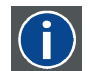

**ANSI**

American National Standards Institute

#### **Data words**

A data word is a value which consists of multiple bytes. Data words are formatted in **big endian**.

How to calculate the value of a data word?

Example of a 4-byte value: 0x01 0x20 0x50 0x30

 $=(0 \times 01 * 256^{\circ}3) + (0 \times 20 * 256^{\circ}2) + (0 \times 50 * 256^{\circ}1) + (0 \times 30 * 256^{\circ}0)$ 

- $= (1 * 16777216) + (32 * 65536) + (80 * 256) + (48 * 1)$
- $= 16777216 + 2097152 + 20480 + 48$
- = 18894896

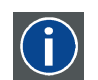

# **msb**

**lsb**

The **m**ost **s**ignificant **b**yte, is the byte with the greatest weight (value).

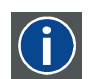

The **l**ess **s**ignificant **b**yte, is the byte with the smallest weight (value).

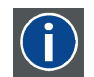

#### **Big endian**

When the first byte of a data word is the **msb** and the last byte is the **lsb**, the data word is in **big endian**.

### **Negative values**

The **two's complement** (**2-complement**) system is used for the representation of negative values.

### **Acknowledgement (ACK and NACK)**

If a command is received, the receiver will check the validity and correctness of the command before processing it. If the command is understood, the receiver will first acknowledge the command before doing the actual processing of the command. An **ACK** (AC-Knowledge) is sent when these conditions are met:

- The command format is correct
- The command and its parameters are valid
- The checksum is correct

When these conditions are not met, a **NACK** (Not ACKnowledge) is sent.

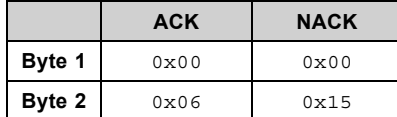

When the sender receives a NACK message, it is up the sender to decide what should happen next: retry sending the command or discard the command.

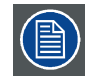

**Acknowledgements are not used in multicast communication.**

#### **Sending and receiving a command**

A command which is sent to the device will consist of a request. A command which is received by the client will consist of a response.

Requests must be sent in the Barco Projection Protocol format: each request needs to be structured in the correct way before it is sent to the device. Responses are also sent in the Barco Projection Protocol format.

Keep in mind that:

- For Ethernet communication, the **Device address** must be set to 0.
- A correct **Checksum** must be generated for the command.

After a request has been sent to the device, the acknowledgement of the request must be read first. After the request has been acknowledged, the response from the device (if applicable) can be expected.

**Example 1**: The client wants to know the type of the device. It sends the following command: *projector type, read*. The device will acknowledge (ACK) the request and then send the response which contains the device type.

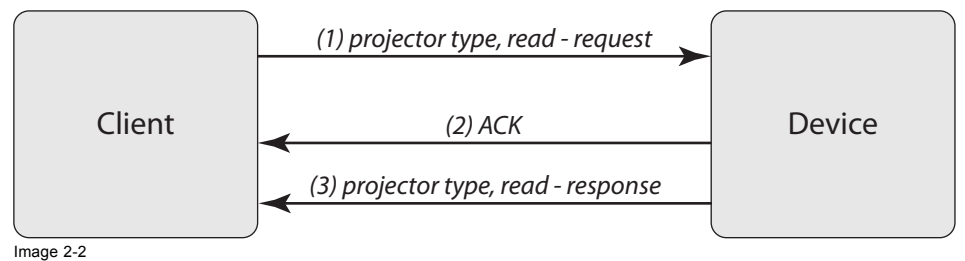

Example 1

**Example 2**: The client sends an unknown command. The device doesn't recognize the command and sends a NACK.

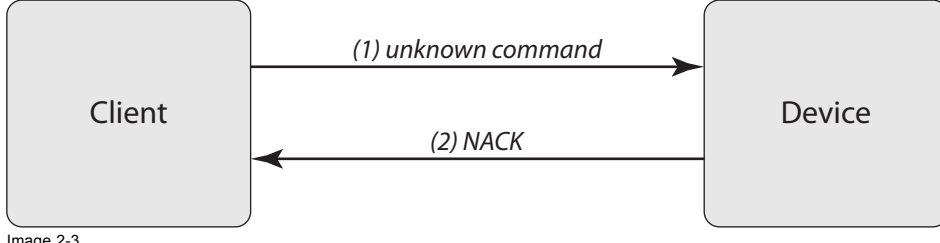

Image 2-3 Example 2

#### **How to handle failing communication?**

When a sender fails to send a command, or a receiver fails to return the expected response (ACK, NACK or response), some steps must be followed to handle this failing communication.

There are 2 possible failures:

- **Communication link problems:** if the sending of the commands itself doesn't work, it will be because the communication is broken (e.g. the receiver is disconnected from the network).
- **Answer back problems:** when commands can be sent out but no response is sent back, it means that the communication link is OK but the receiver is unable to answer back.

Each type of failure needs another way of handling.

#### **Handling communication link problems**

As communication link problems will most likely have a physical reason (cable disconnected, hub down, device down, …), the user must be notified and must be asked for his feedback. In most cases there will be a user intervention needed to correct this problem (connect the cable, reboot the hub, restart the device, …).

The actual implementation of this should be described in the specifications of the application.

#### **Handling answer back problems**

Answer back problems should be addressed in another way. When a receiver fails to answer back it might be that it is currently too busy to answer back. The application software should implement some simple mechanisms to avoid problems when this occurs:

- 1. **Timeout waiting**: the application should wait for a limited amount of time for an answer (e.g. max 10 seconds). This ensures that the application can react when a command doesn't get answered in time.
- 2. **Retry waiting**: if the timeout expires, one can retry waiting for the answer. By doing this, the user has the opportunity to cancel the action. If needed, the retry can even be repeated several times.
- 3. **Retry sending**: when a command does not get answered after the timout waiting and retry waiting, the command is considered to be lost in action and the application should send the command again.

This mechanism follows the sequence of the steps: first the timeout waiting is used, then the retry waiting and finally the retry sending. If all of these steps fail, there might be a major problem with the receiver. In this case the user should be notified of these problems so that he can check the status of the receiver.

# <span id="page-11-0"></span>**2.2 Ethernet communication**

#### **Introduction**

The communication follows a client/server model where the device is the server. This means that the device responds on requests that are sent by a client. The device will not send out messages on its own initiative.

The communication is *blocking* which means that when a request is sent to the device, no other requests can be sent until the device has responded on the first request. The communication blocks for each request.

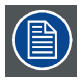

**The connector used for the Ethernet ports are of rugged Neutrik EtherCon RJ45 type, which is compatible with standard RJ45 cable connector. Straight (most common) as well as cross linked network cables can be used.**

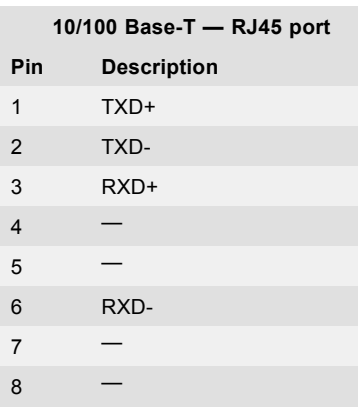

#### **Making connection with the device**

The device is listening on TCP port 0xAAA0 (43680) for incoming connections. The IP address can be retrieved using the local user interface or on the OSD menu of the device.

#### **Device discovery**

It is possible to discover all the devices on the network using a UDP broadcast. A UDP broadcast only works on IP networks and requires a special socket connection: the datagram connection.

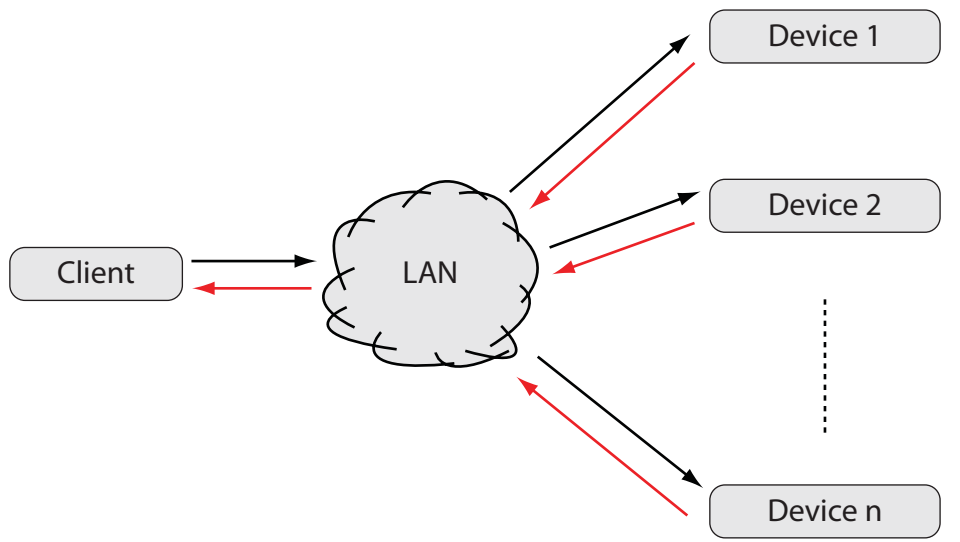

#### Image 2-4

To discover the devices, send a datagram packet to the broadcast address 255.255.255.255 on port 0xA001.

The packet should contain 1 byte:  $0 \times 3F$ , which represents the character '?'.

All the devices that support UDP broadcast discovery, will answer on the request by sending an array of (C-language) strings on the same socket. Each string represents a key-value pair with specific information about the device that has been discovered.

<span id="page-12-0"></span>Typically, the following strings will be returned:

- **hostname=value**; the hostname of the device
- **ip-address=value**; the IP address of the device
- **mac-address=value**; the MAC address of the NIC on the device
- **type=value**; the device type (not for DP90/DP100 projectors)

Remarks:

- The broadcast does not follow the typical Barco Projection Protocol formatting: the request is just one byte (not marked up as Barco Projection Protocol command) and the devices answer back without sending an ACK and without formatting their response in the Barco Projection Protocol format.
- The size of the array is undetermined, but in most cases it will contain 4 strings. However, this is open to future expansion, so more strings can be added later.
- The strings normally appear in this order: *hostname, ip-address, mac-address* and *type*, but this cannot be guaranteed.

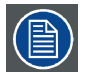

**The used broadcast is a limited broadcast. This means that the broadcast message is transmitted to all NIC's which are on the same IP segment as the client. This type of broadcast is not forwarded by routers so it will not detect devices which are on another segment.**

**NIC**

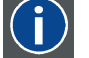

**N**etwork **I**nterface **C**ard

# **2.3 RS232/RS422/USB-B communication**

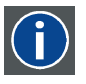

#### **RS232**

An Electronic Industries Association (EIA) serial digital interface standard specifying the characteristics of the communication path between two devices using either D-SUB 9 pins or D-SUB 25 pins connectors. This standard is used for relatively short-range communications and does not specify balanced control lines. RS-232 is a serial control standard with a set number of conductors, data rate, word length and type of connector to be used. The standard specifies component connection standards with regard to computer interface. It is also called RS-232-C, which is the third version of the RS-232 standard, and is functionally identical to the CCITT V.24 standard. Logical '0' is > + 3V, Logical '1' is < - 3V. The range between -3V and +3V is the transition zone.

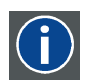

#### **RS422**

An EIA serial digital interface standard that specifies the electrical characteristics of balanced (differential) voltage, digital interface circuits. This standard is usable over longer distances than RS-232. This signal governs the asynchronous transmission of computer data at speeds of up to 920,000 bits per second. It is also used as the serial port standard for Macintosh computers. When the difference between the 2 lines is < - 0.2V that equals with a logical '0'. When the difference is > +0.2V that equals to a logical '1'..

#### **Settings**

**Baud rate**: Defines the speed of the data transfer. The baud rate can be set using the local user interface on the device. Consult the user manual of the device for more detailed information.

**Data bits**: Eight (8) data bits are used for each character of the data transfer.

**Parity**: There is no parity bit used to perform error checking.

**Stop bit**: One (1) stop bit is used to define the end of a character.

#### **Hardware**

**RS232/422 input (Sub-D) port**

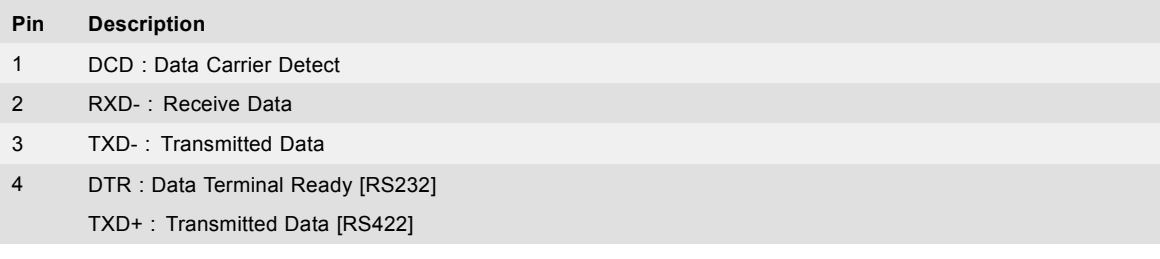

<span id="page-13-0"></span>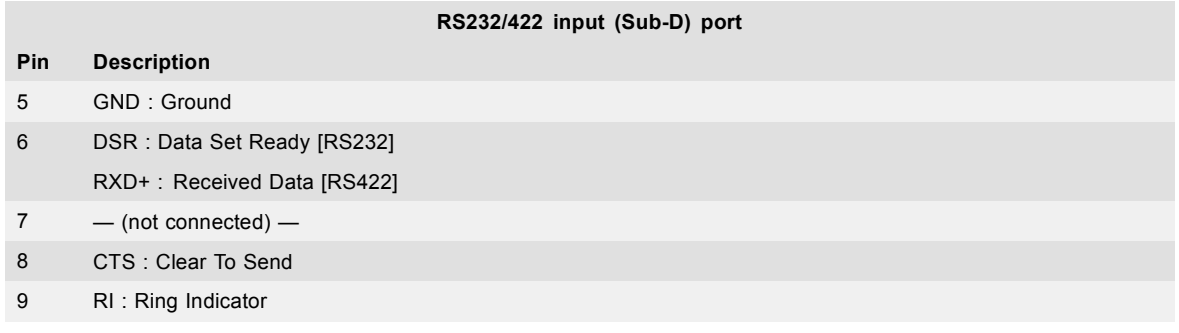

# **2.4 The command representation in this manual**

#### **About the command representation in this manual**

- **Title**: The title of a command is built up from its function (e.g. **network settings**), followed by its type (e.g. **read**).
- **Description**: A general description of the command is given in the *About this command* section.
- **Request/Response** table: Each row in the request/response table represents a datafield. A datafield contains 1 or more values. a) **Pos**: The position of the datafield. When the size of the datafield is greater than 1, the datafield will take more than 1 position.
	- b) **Size**: The number of values the datafield **must** contain. This can be different from the total number of available values, dependent on the value groups.
	- c) **Name**: The name of the datafield.
	- d) **Description**: The description of the datafield.
	- e) **Content**: The value(s) of the datafield. This column consists of the **value** itself, and a **value description**. Every value is displayed in a separate row. A datafield can have different value groups. Different value groups can be distinguished as follows:
		- If consecutive rows have different background colors, the values belong to another group.
		- If they have the same background color, the values belong to the same group.

Only 1 value group per datafield may be choosen to be used in the command. All the values of a value group must appear together and in the same order.

**Example**: the datafield below contains 2 IP addresses. Only 1 of the 2 IP-addresses may be choosen in the command. The values of the IP-addresses must stay in the same order.

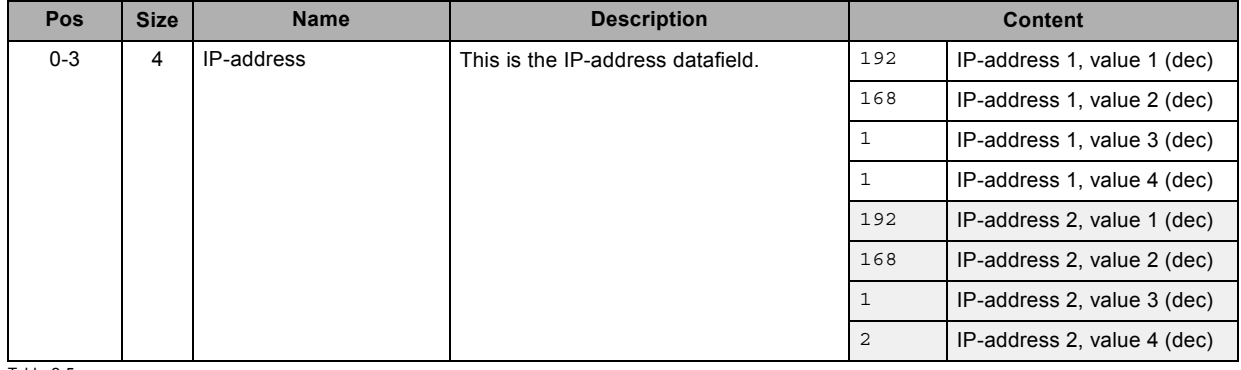

Table 2-5 Example

# <span id="page-14-0"></span>**3. COMMANDS**

# **3.1 decrement noise reduction, write**

### **About this command**

This command decrements the noise reduction by one.

#### **Request**

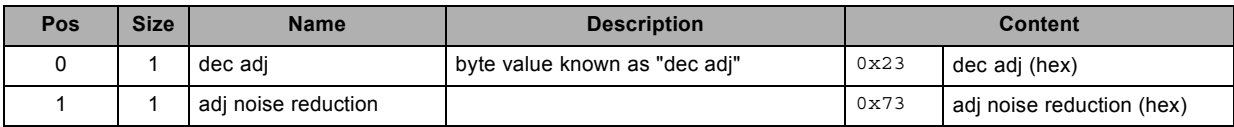

# **3.2 get about info, read**

### **About this command**

This command gets the "about" info of the projector.

#### **Request**

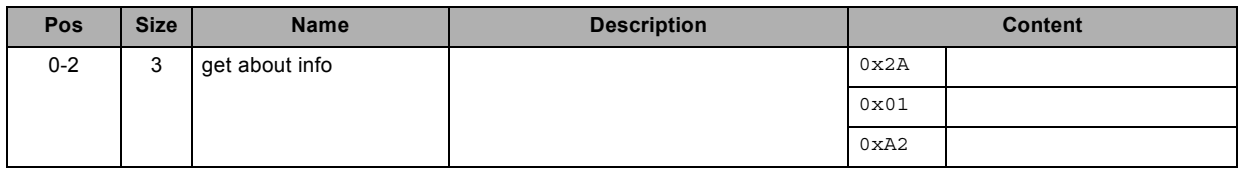

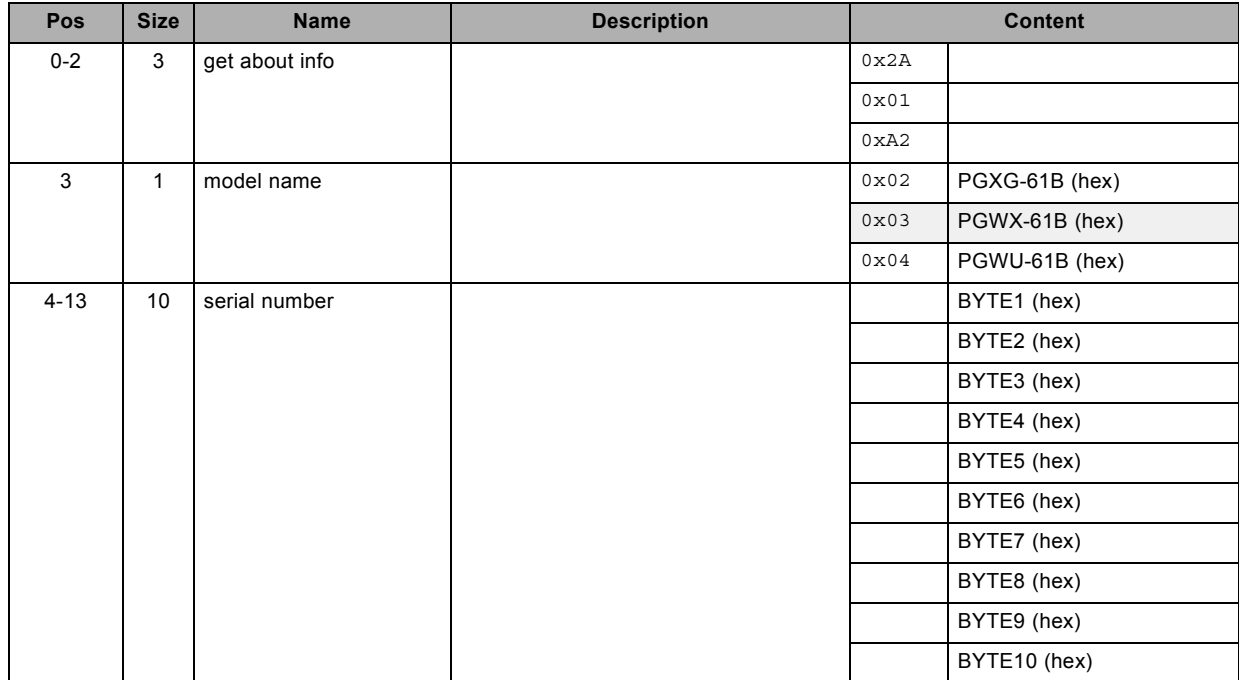

# 3. Commands

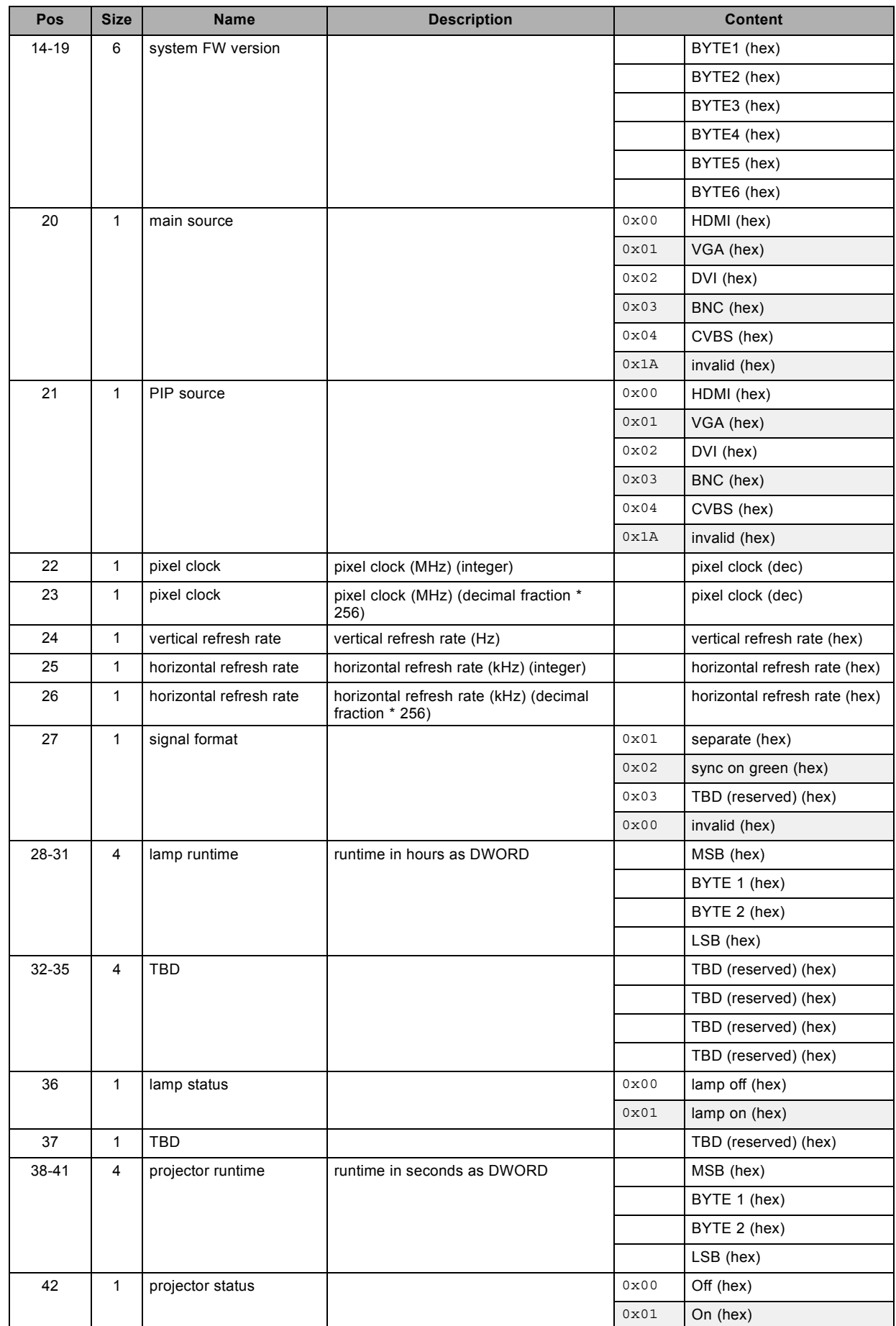

<span id="page-16-0"></span>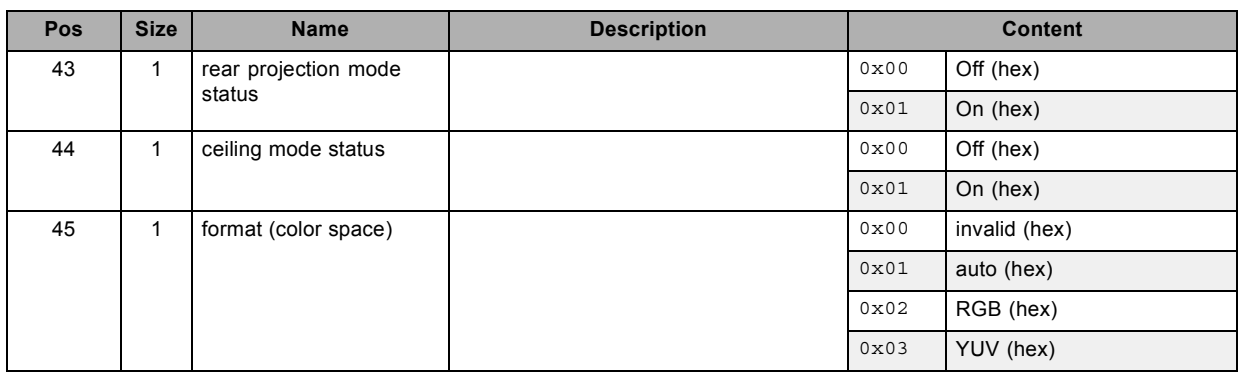

# **3.3 get advanced control info, read**

### **About this command**

This command gets the "advanced control info" of the projector.

### **Request**

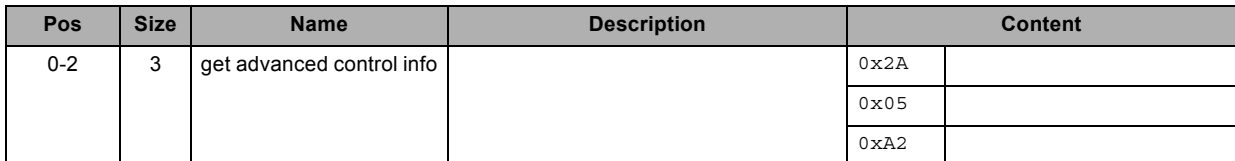

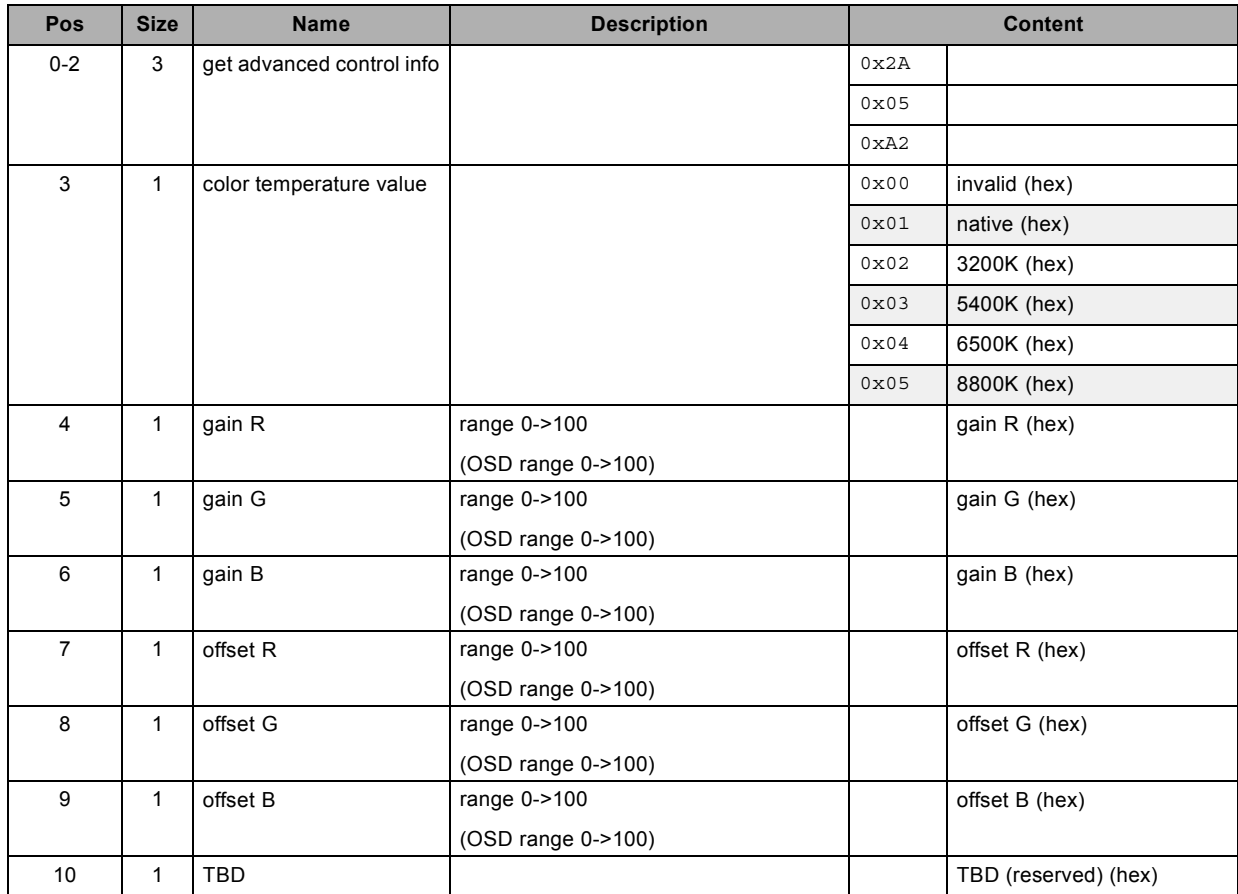

# <span id="page-17-0"></span>**3.4 get aspect ratio file, read**

### **About this command**

This command gets the aspect ratio file value.

### **Request**

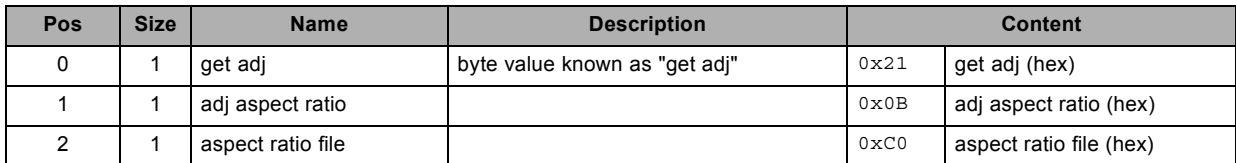

### **Response**

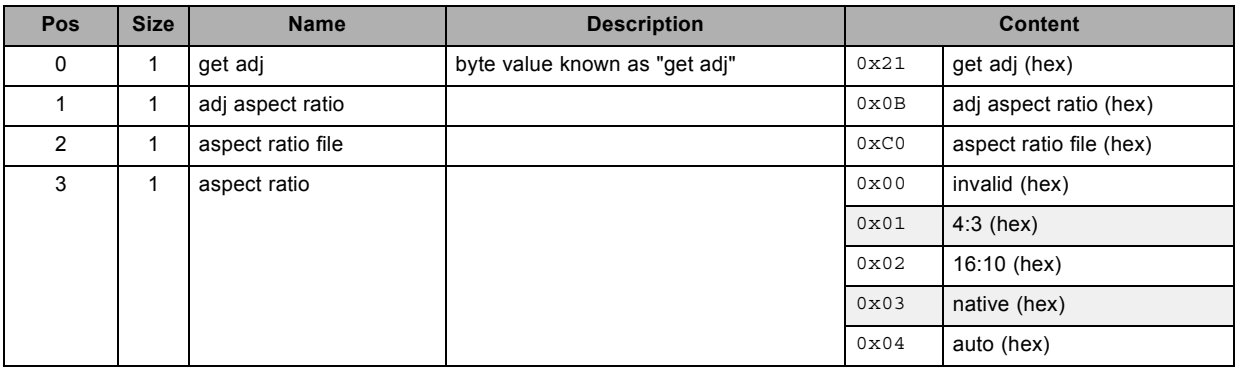

# **3.5 get auto image adjust, read**

### **About this command**

This command gets the auto image adjust mode.

### **Request**

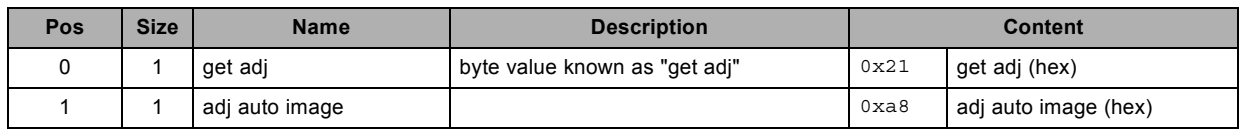

### **Response**

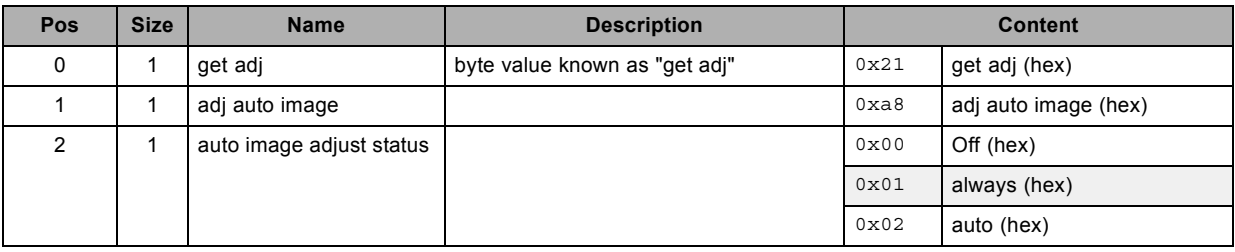

# **3.6 get auto power off, read**

### **About this command**

This command gets the auto power off mode.

<span id="page-18-0"></span>**Request**

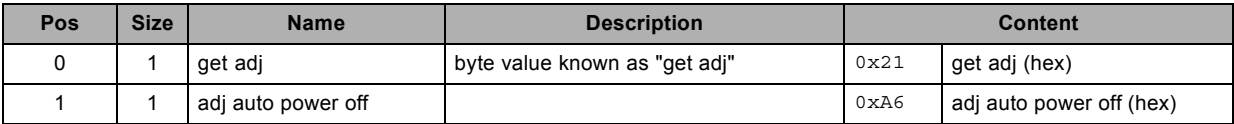

### **Response**

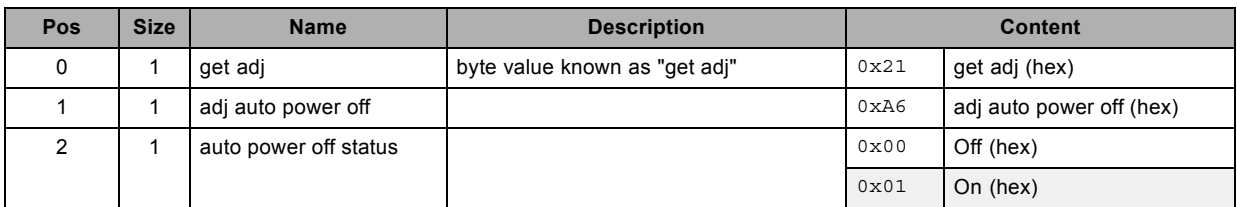

# **3.7 get auto power on, read**

### **About this command**

This command gets the auto power on mode.

### **Request**

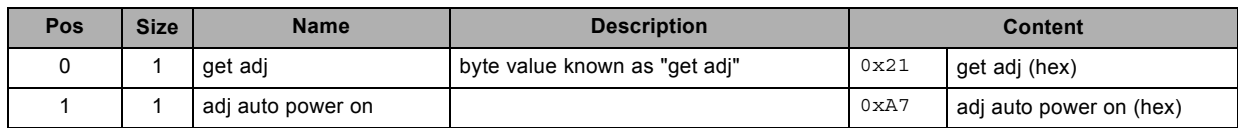

### **Response**

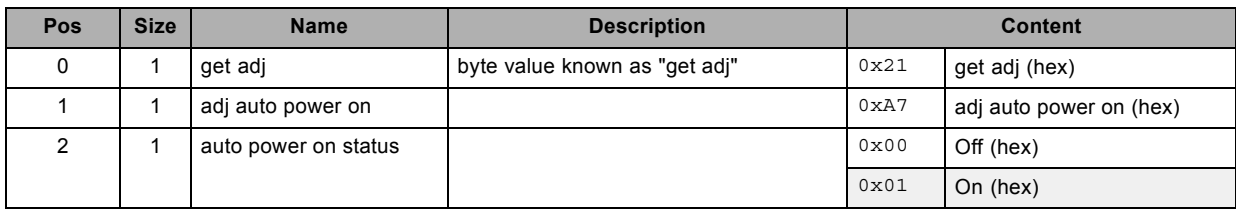

# **3.8 get auto source, read**

### **About this command**

This command gets the auto source status.

### **Request**

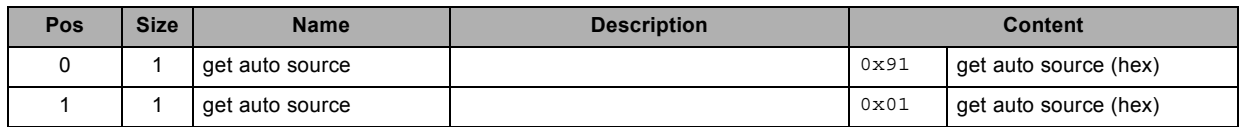

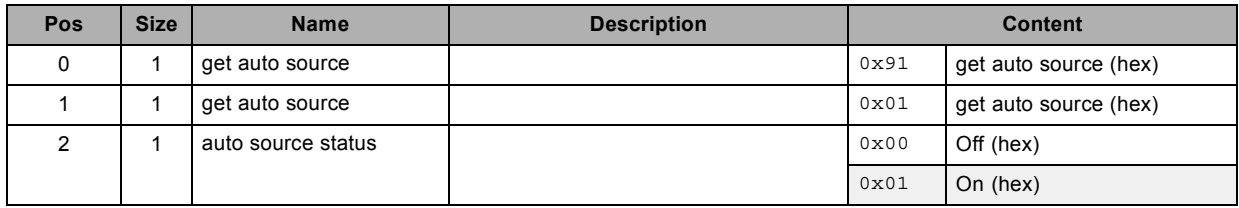

# <span id="page-19-0"></span>**3.9 get brightness, read**

### **About this command**

This command gets the brightness value of the active source.

### **Request**

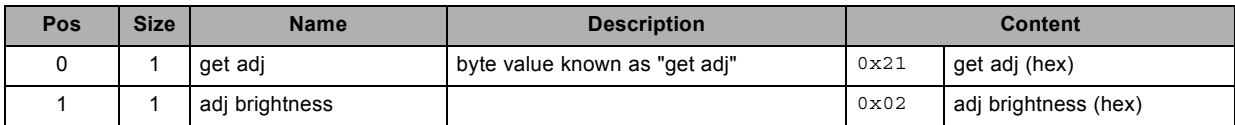

### **Response**

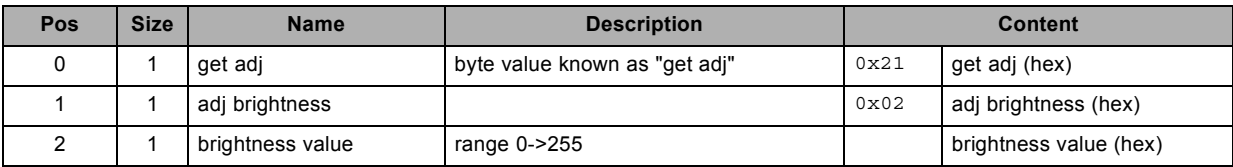

# **3.10 get ceiling mode, read**

### **About this command**

This command gets the ceiling mode.

### **Request**

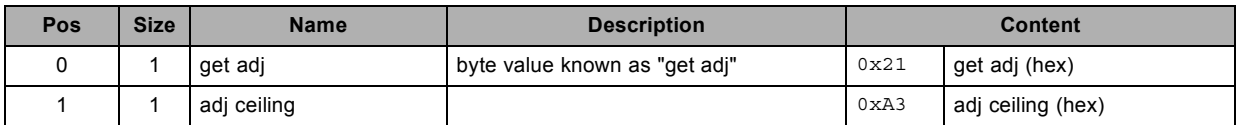

### **Response**

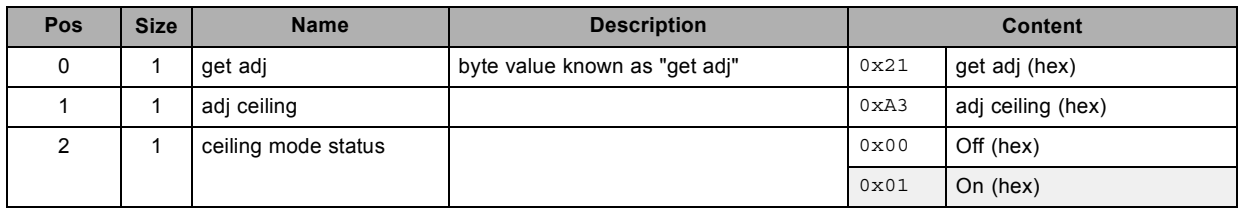

# **3.11 get color temperature, read**

# **About this command**

This command sets the color temperature of the active source.

### **Request**

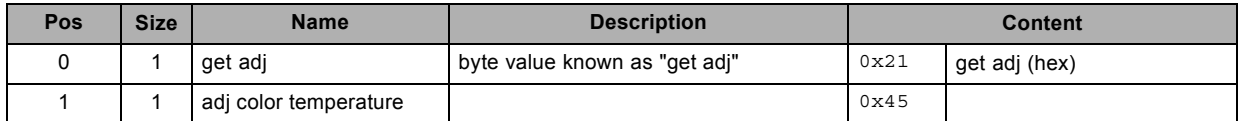

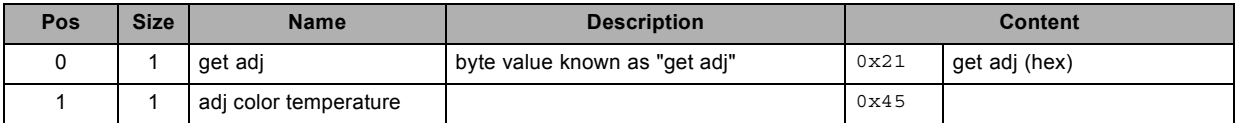

<span id="page-20-0"></span>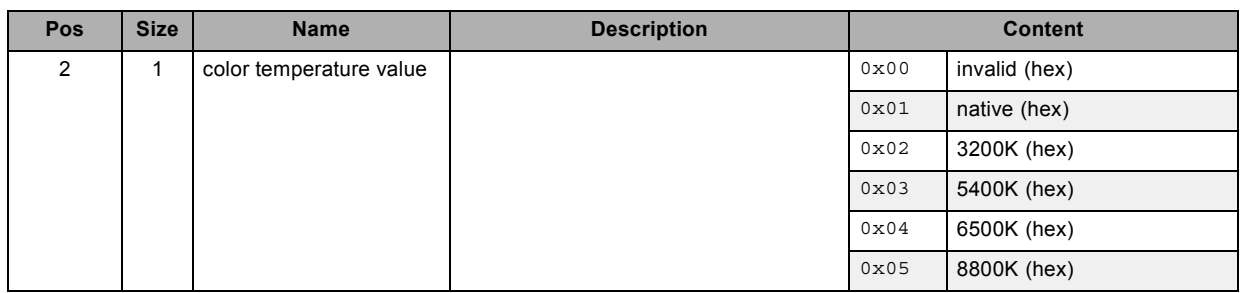

# **3.12 get color wheel index, read**

### **About this command**

This command gets the color wheel index.

### **Request**

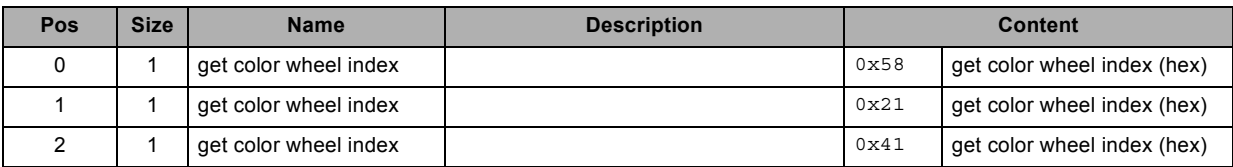

### **Response**

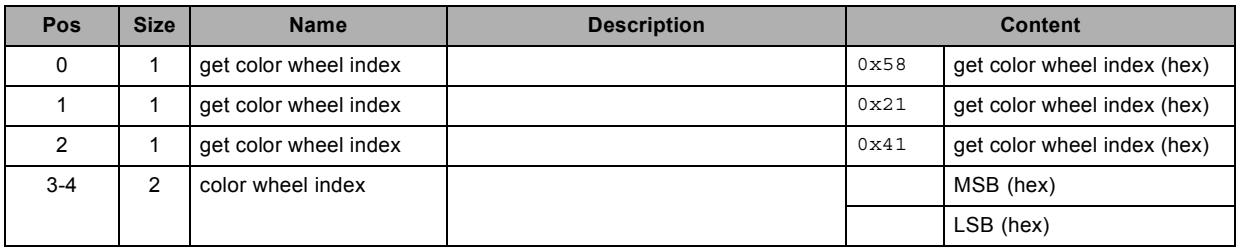

# **3.13 get contrast, read**

### **About this command**

This command gets the contrast value of the active source.

### **Request**

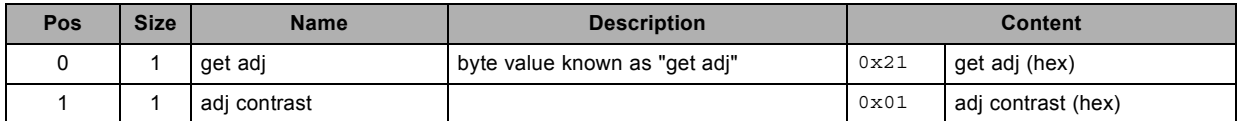

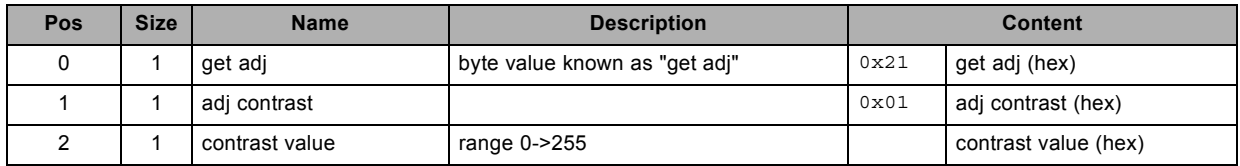

# <span id="page-21-0"></span>**3.14 get diagnostics info, read**

### **About this command**

This command gets the "diagnostics" info of the projector.

### **Request**

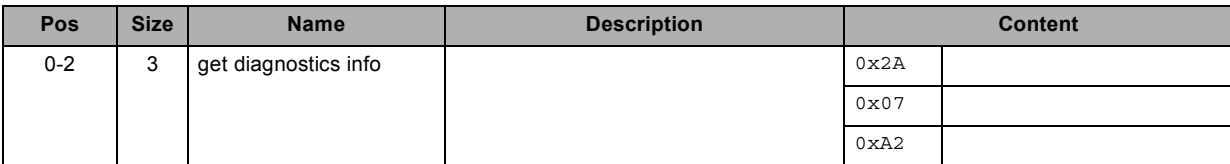

### **Response**

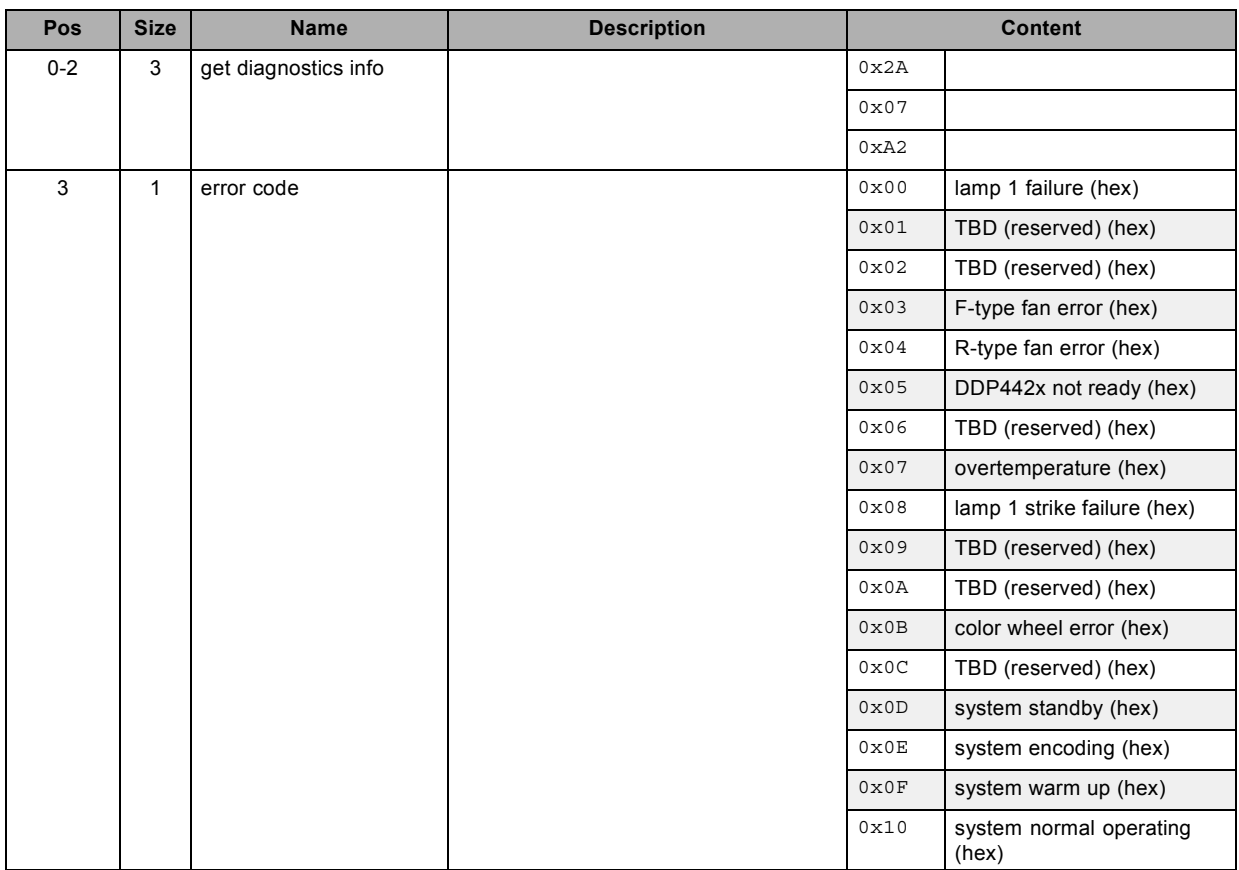

# **3.15 get dimming, read**

### **About this command**

This command gets the dimming value.

### **Request**

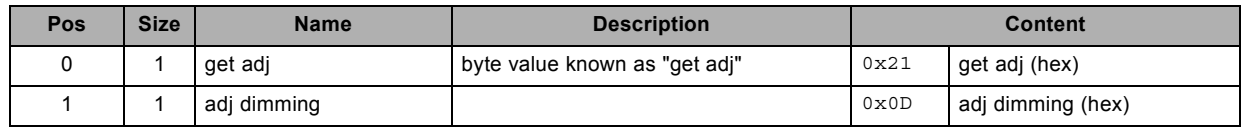

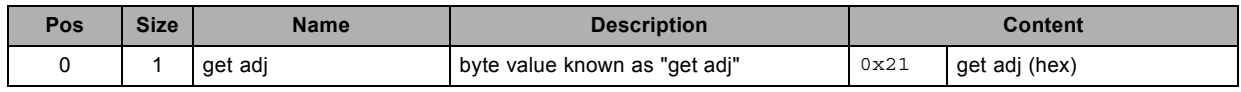

<span id="page-22-0"></span>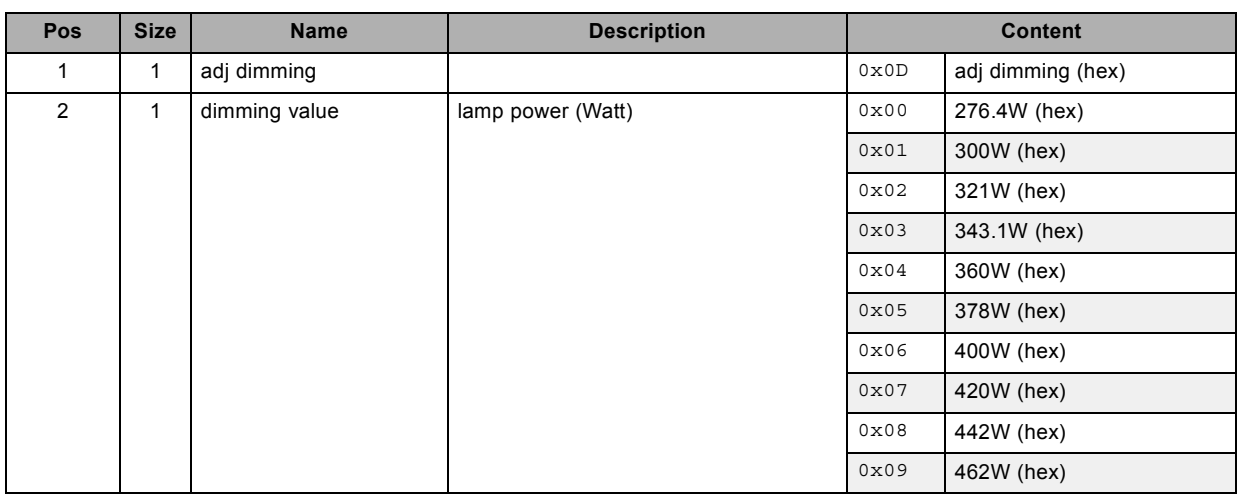

# **3.16 get display mode, read**

### **About this command**

This command gets the display mode of the active source.

#### **Request**

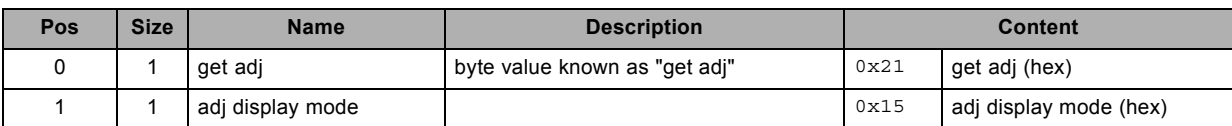

### **Response**

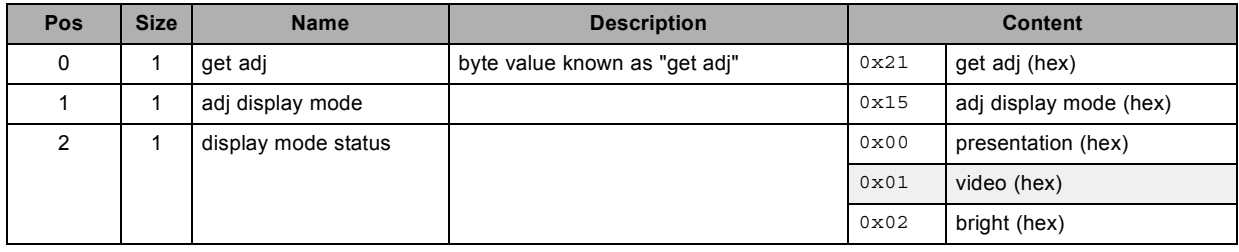

# **3.17 get format, read**

### **About this command**

This command gets the input format of the active source.

### **Request**

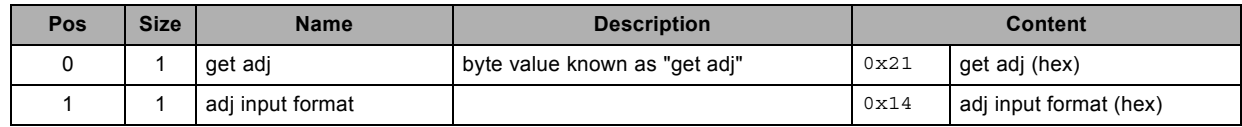

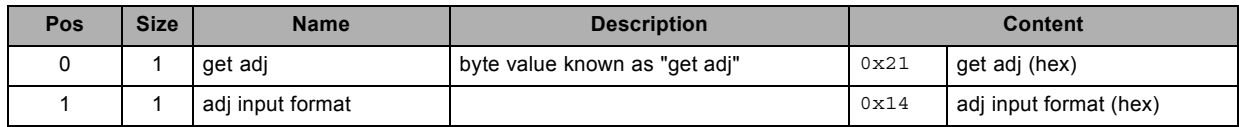

<span id="page-23-0"></span>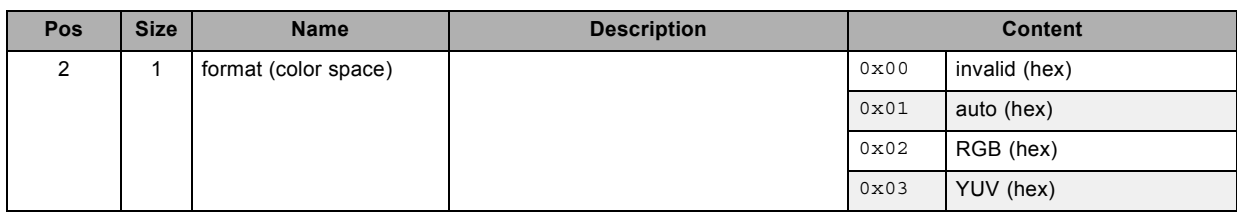

# **3.18 get gamma, read**

### **About this command**

This command gets the gamma value.

### **Request**

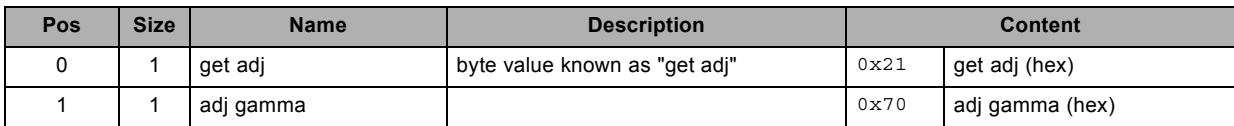

### **Response**

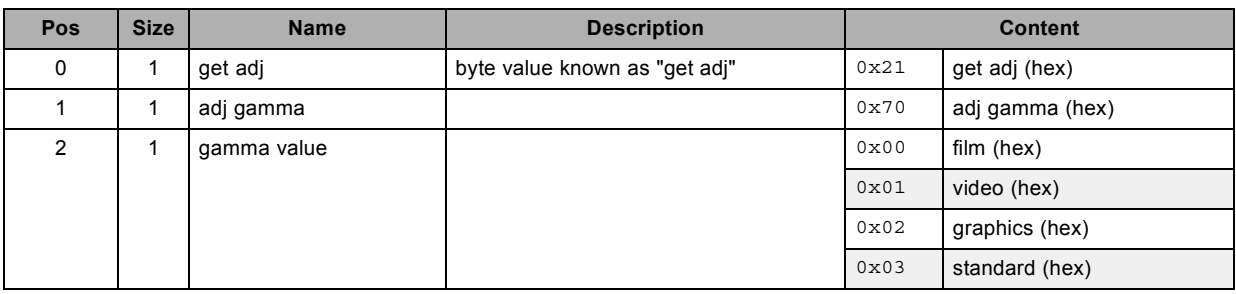

# **3.19 get general info, read**

### **About this command**

This command gets the "general" info of the projector.

### **Request**

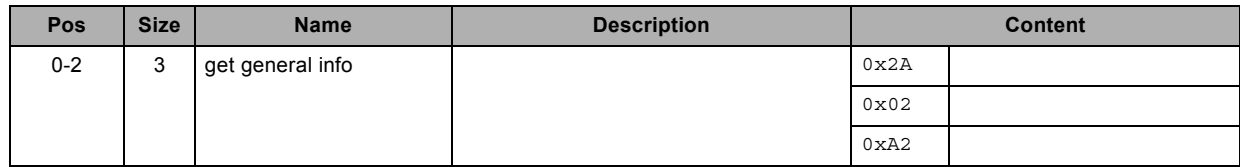

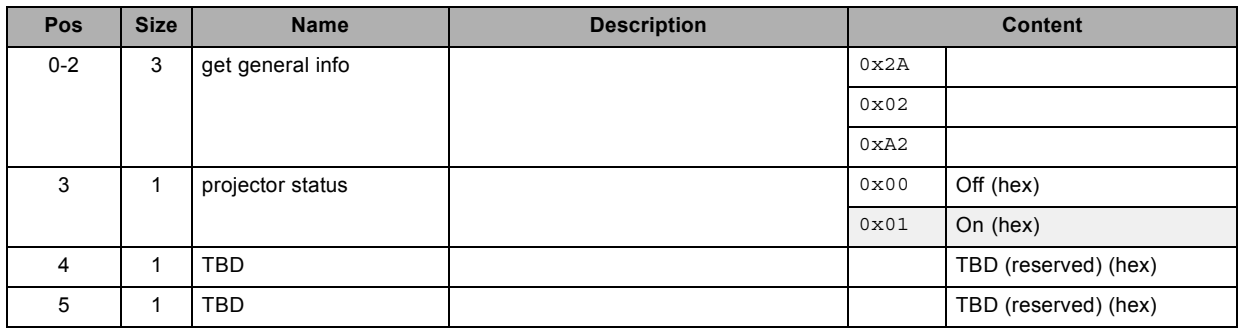

<span id="page-24-0"></span>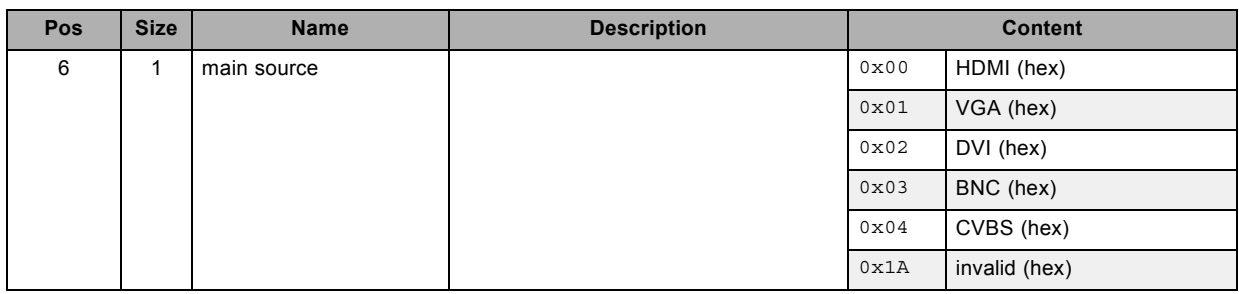

# **3.20 get geometry adjust info, read**

#### **About this command**

This command gets the "geometry adjust info" of the projector.

### **Request**

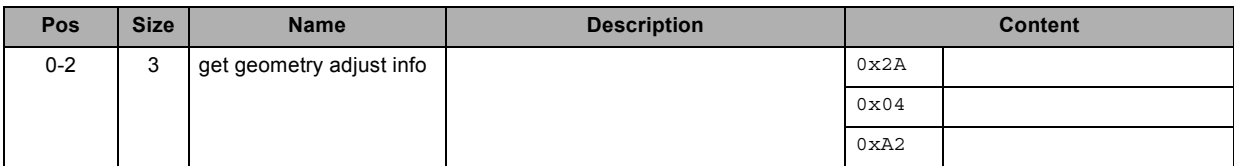

### **Response**

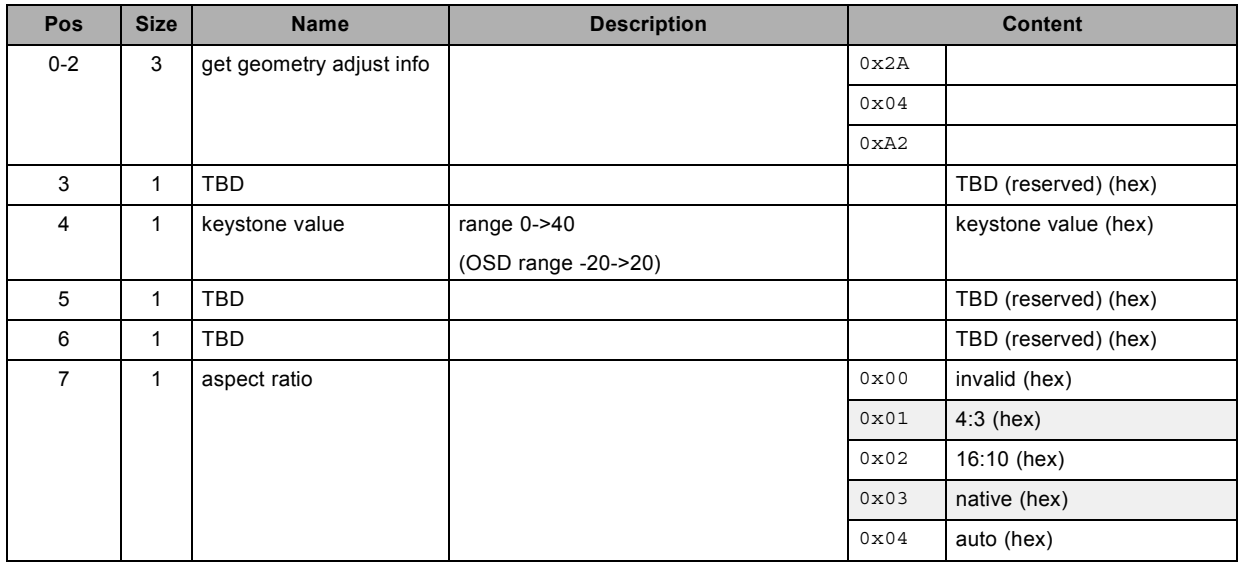

# **3.21 get H start, read**

### **About this command**

This command gets the horizontal start pixel for the VGA and BNC inputs.

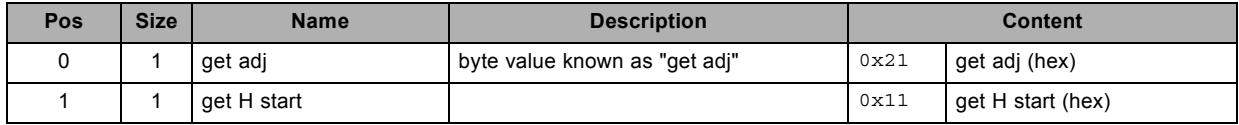

### <span id="page-25-0"></span>**Response**

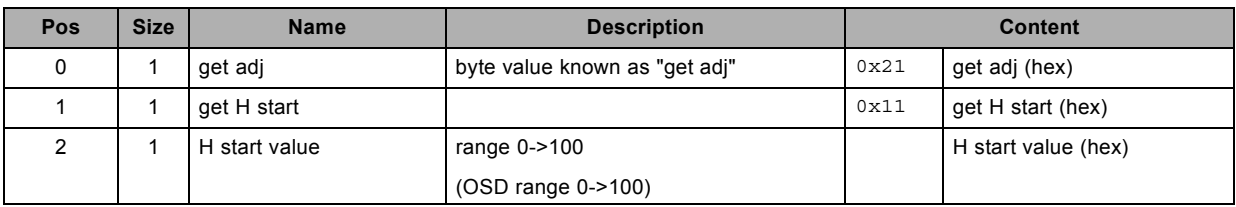

# **3.22 get high altitude, read**

### **About this command**

This command gets the high altitude setting.

### **Request**

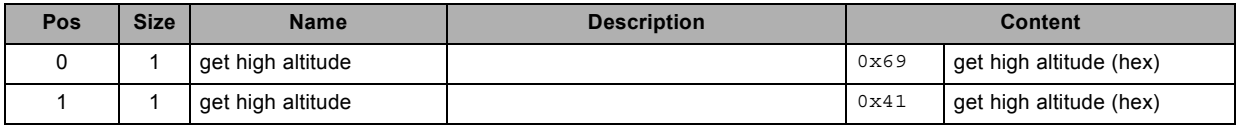

### **Response**

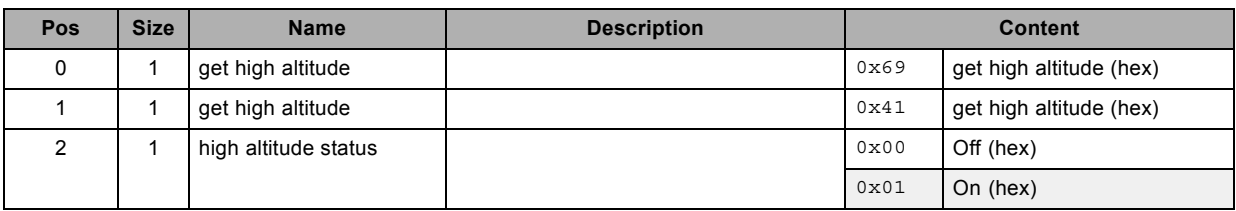

# **3.23 get image setting info, read**

### **About this command**

This command gets the "image setting" info of the projector.

### **Request**

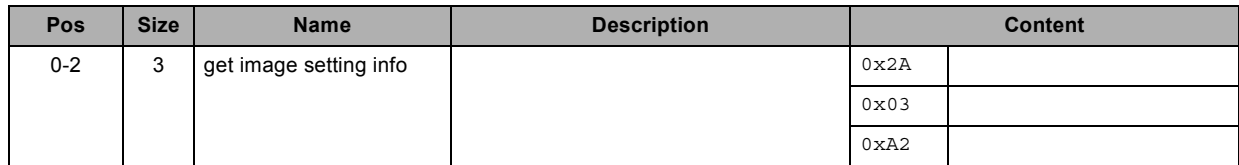

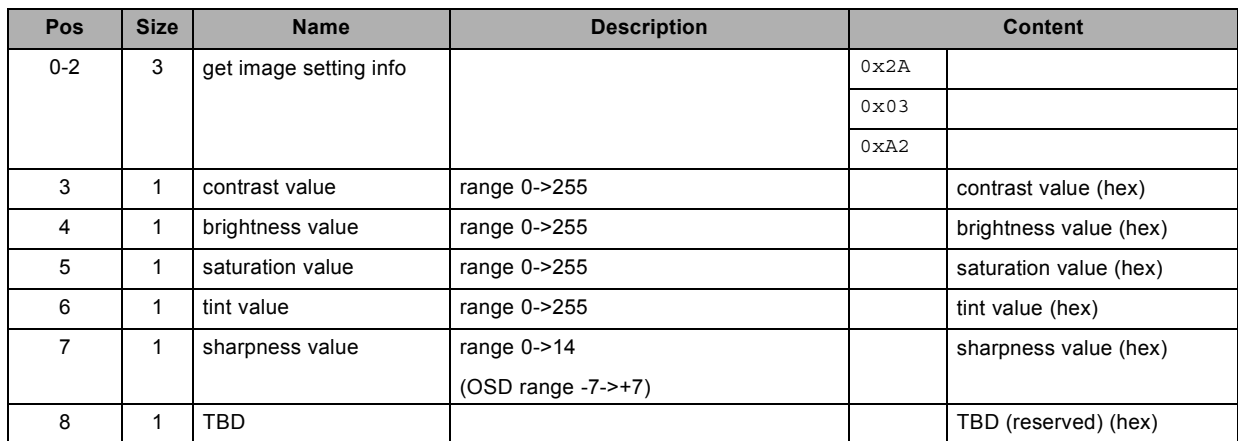

<span id="page-26-0"></span>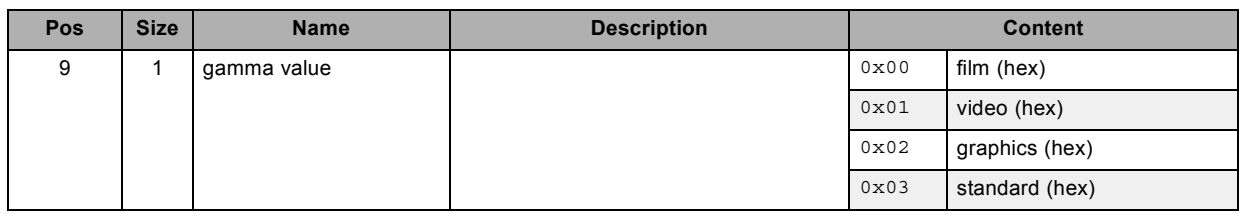

# **3.24 get input black balance, read**

### **About this command**

This command gets the input black balance value of the active source. This is applicable for the specified color.

### **Request**

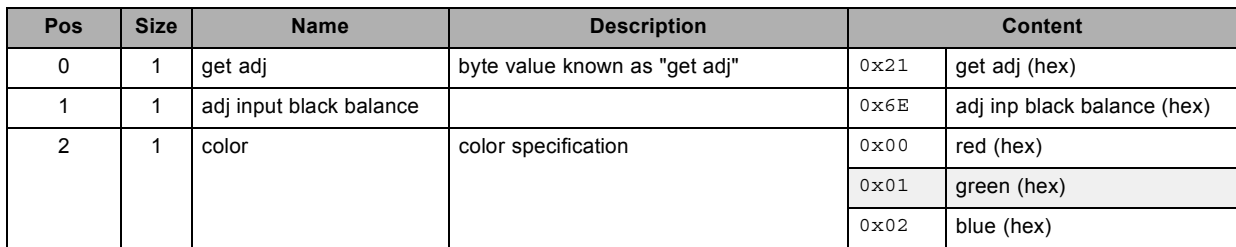

### **Response**

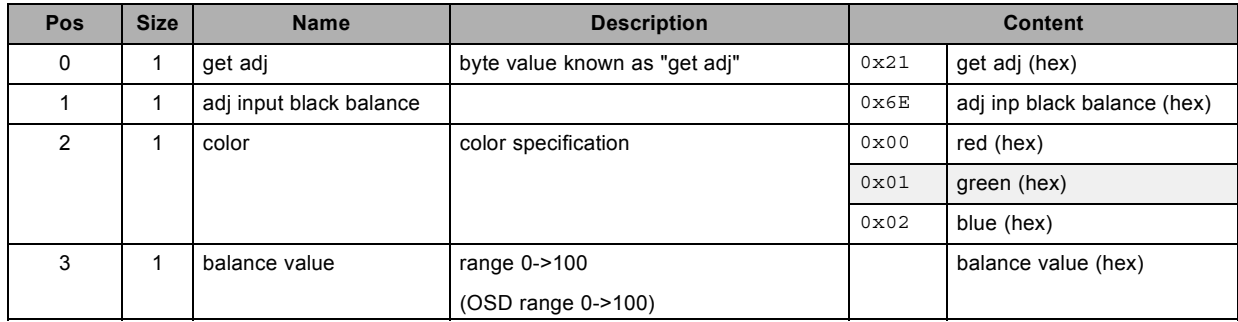

# **3.25 get input selection, read**

### **About this command**

This command gets the input of the projector.

### **Request**

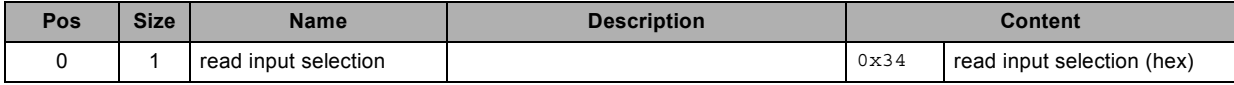

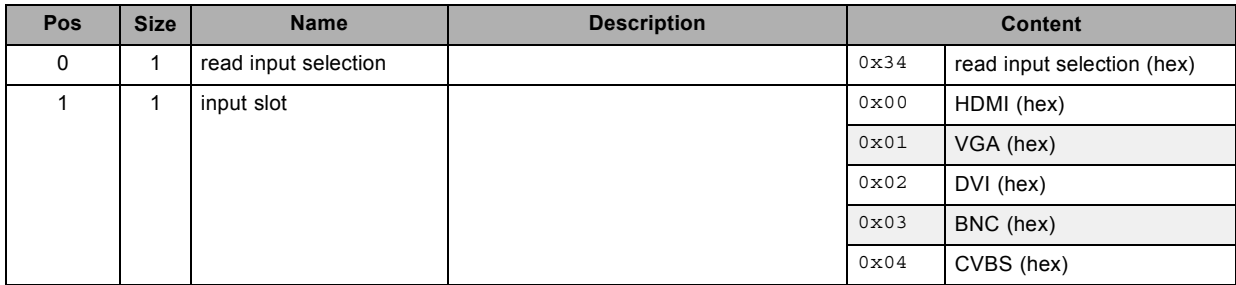

# <span id="page-27-0"></span>**3.26 get input white balance, read**

### **About this command**

This command gets the input white balance value of the active source. This is applicable for the specified color.

### **Request**

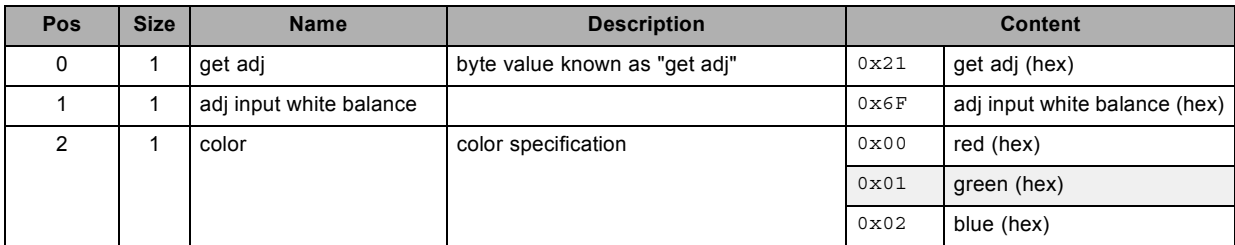

### **Response**

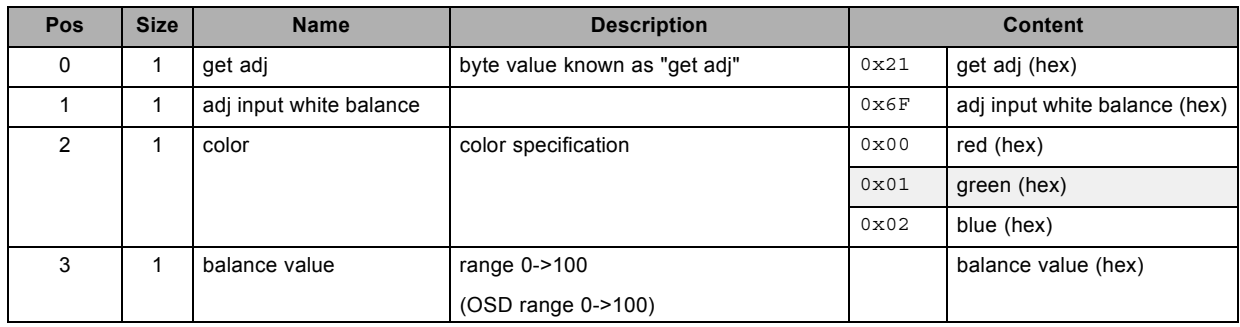

# **3.27 get internal pattern, read**

### **About this command**

This command gets the internal pattern.

### **Request**

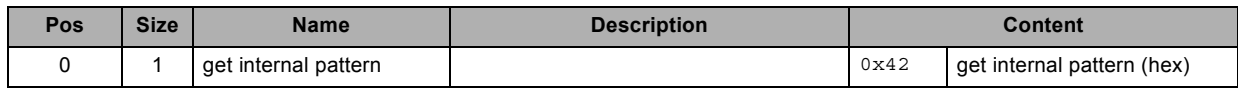

### **Response**

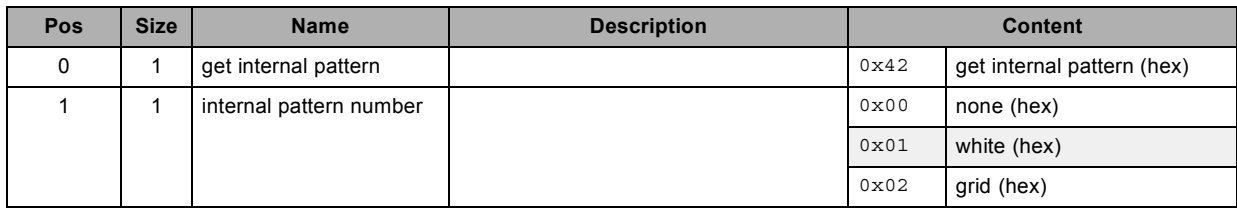

# **3.28 get IP configuration info, read**

### **About this command**

This command gets the "IP configuration info" of the projector.

<span id="page-28-0"></span>**Request**

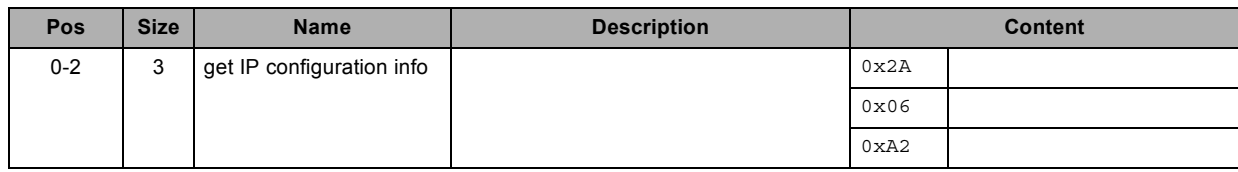

### **Response**

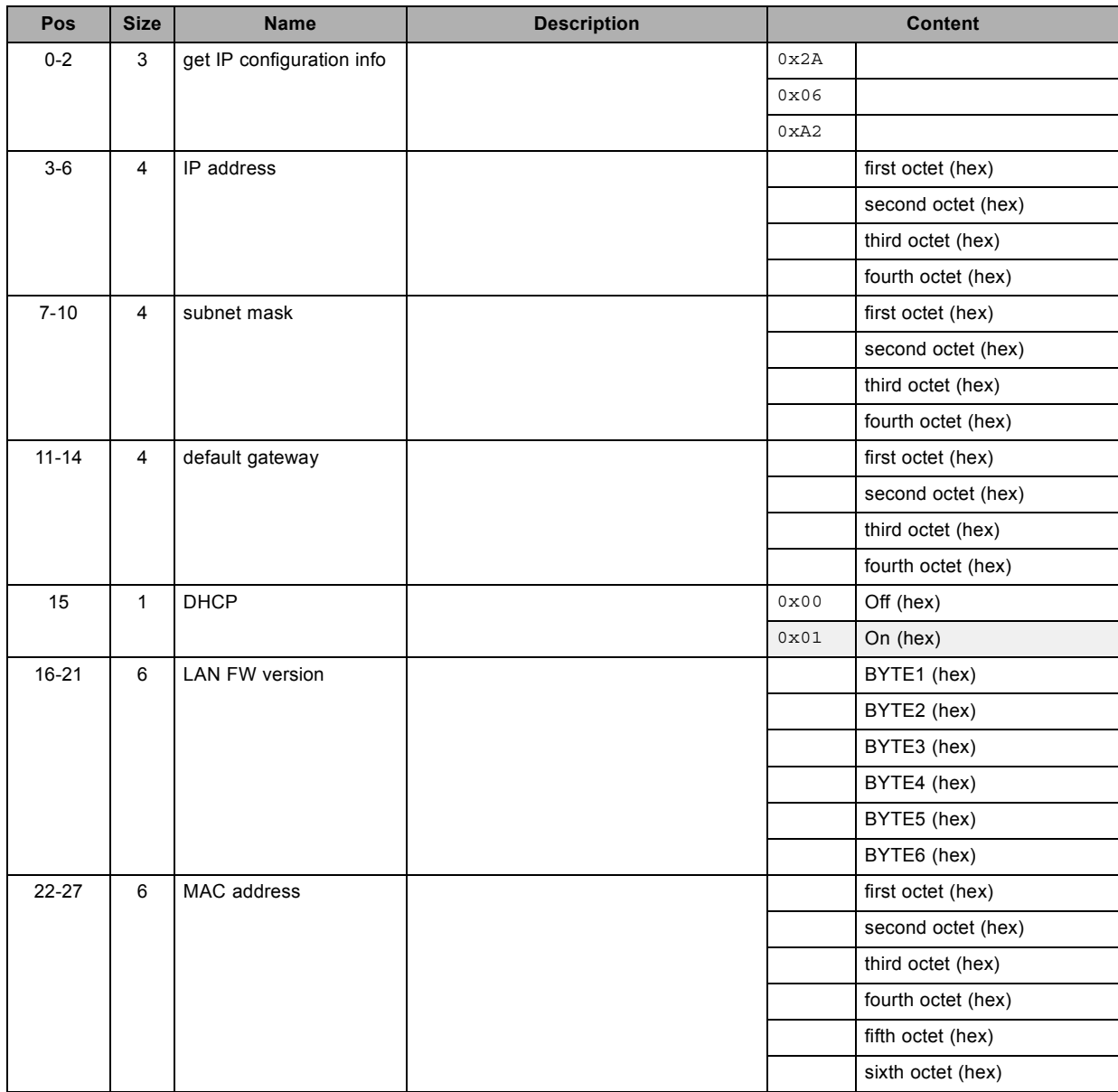

# **3.29 get lamp max runtime, read**

### **About this command**

This command gets the maximum runtime of the lamp.

### **Request**

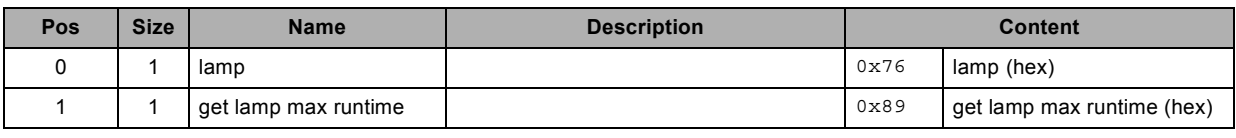

R5905746 COMMAND CATALOG 06/01/2014 25

# <span id="page-29-0"></span>3. Commands

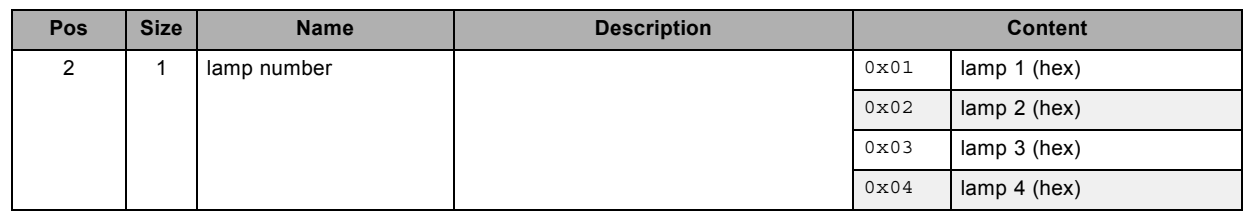

## **Response**

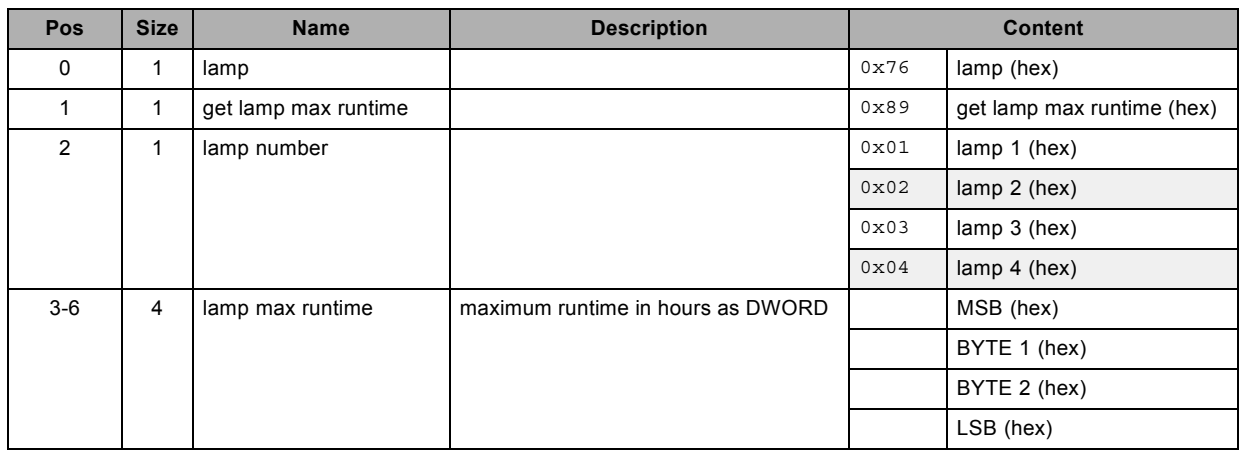

# **3.30 get lamp on, read**

### **About this command**

This command gets the status of the lamp.

## **Request**

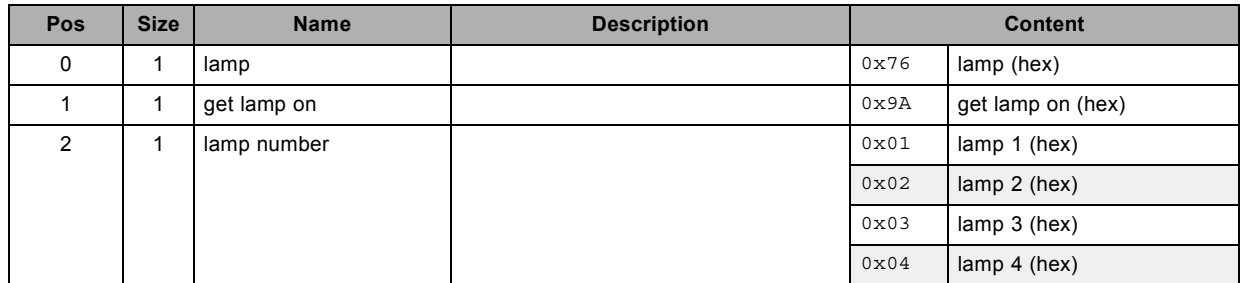

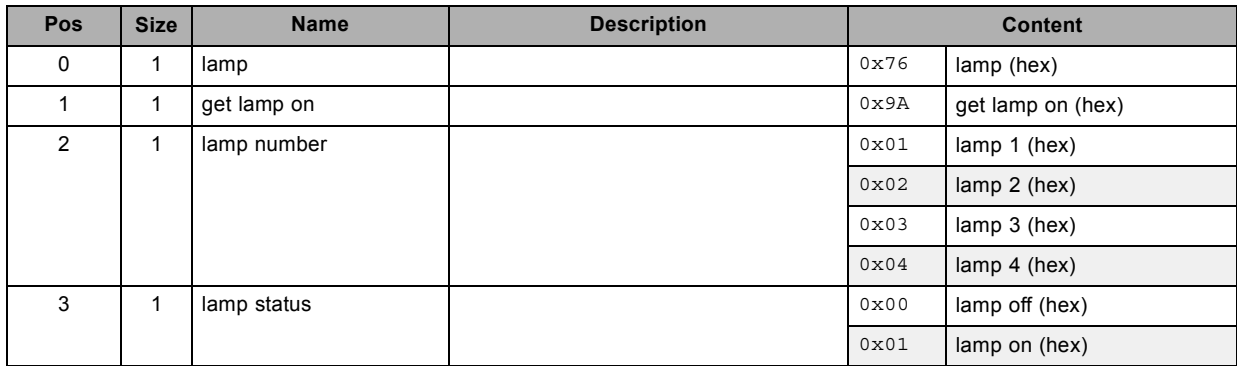

# <span id="page-30-0"></span>**3.31 get lamp runtime, read**

### **About this command**

This command gets the runtime of the lamp.

### **Request**

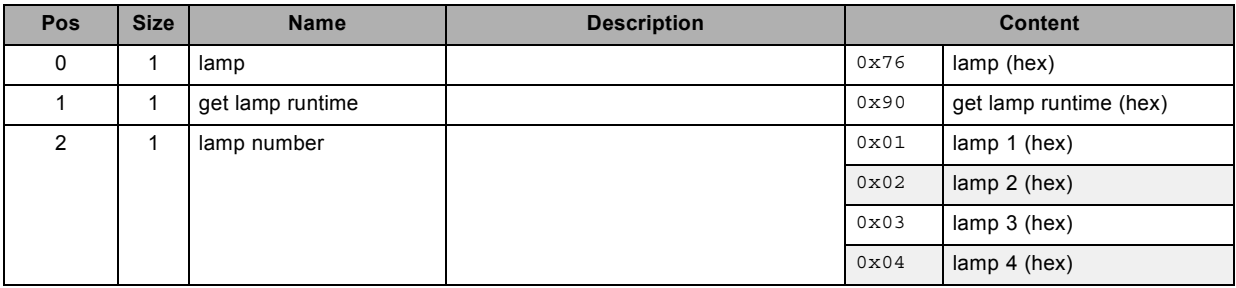

# **Response**

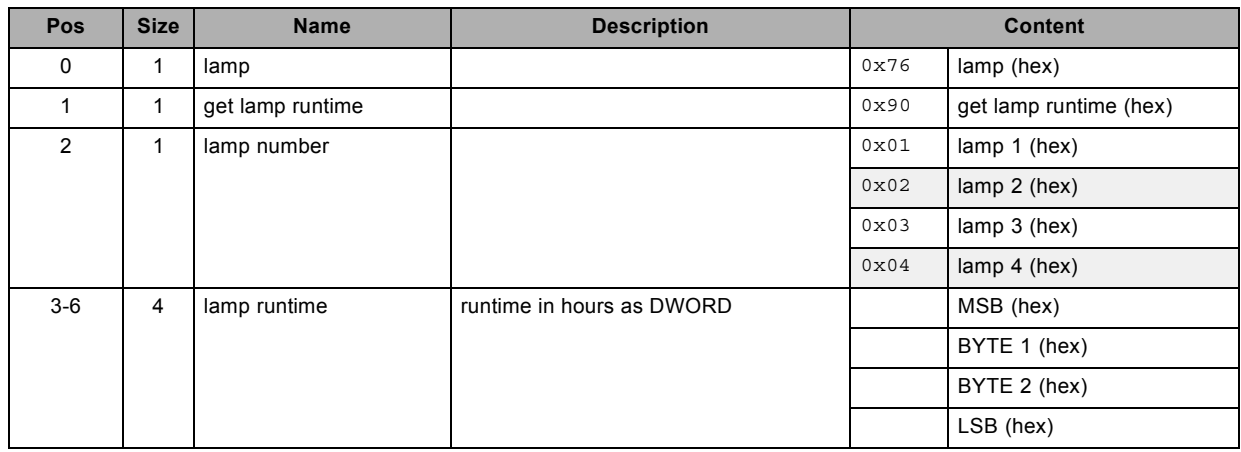

# **3.32 get lamp status, read**

### **About this command**

This command gets the status of the lamp(s).

### **Request**

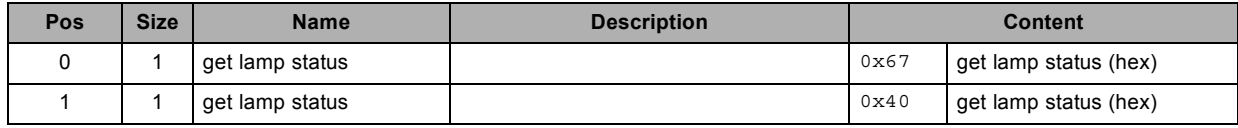

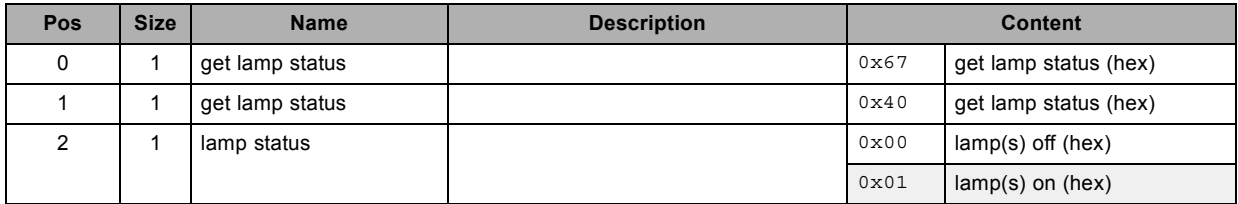

# <span id="page-31-0"></span>**3.33 get main zoom, read**

### **About this command**

This command gets the main zoom in/out.

### **Request**

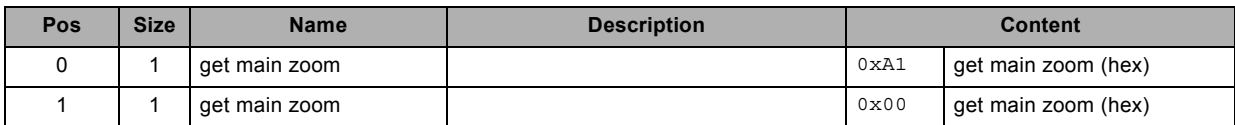

### **Response**

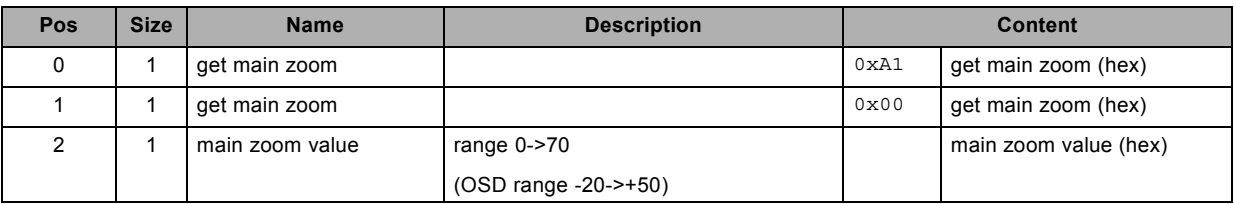

# **3.34 get menu position, read**

### **About this command**

This command gets the menu position.

### **Request**

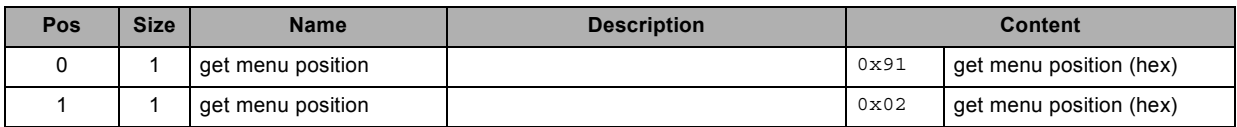

### **Response**

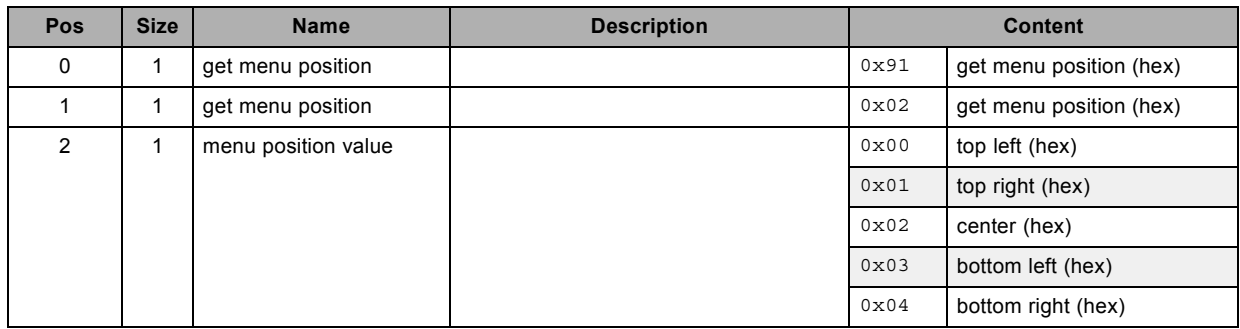

# **3.35 get no signal color logo, read**

### **About this command**

This command gets the blanking color value and logo status, used when no signal is connected.

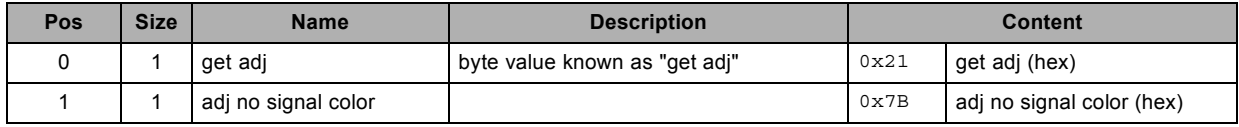

<span id="page-32-0"></span>**Response**

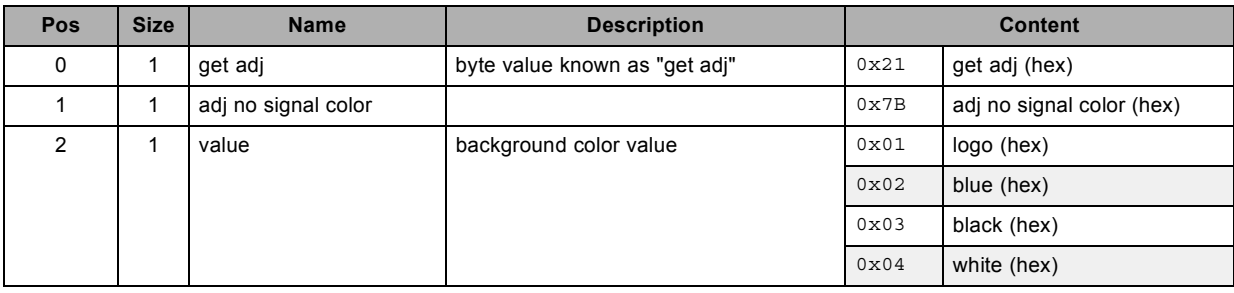

# **3.36 get noise reduction, read**

### **About this command**

This command gets the noise reduction value of the active source.

#### **Request**

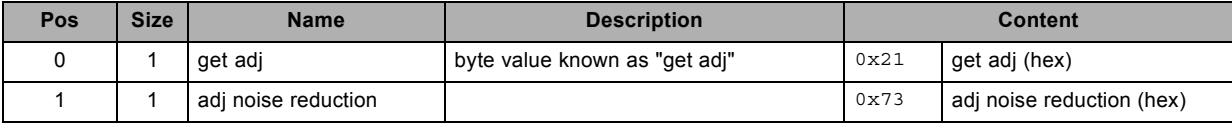

#### **Response**

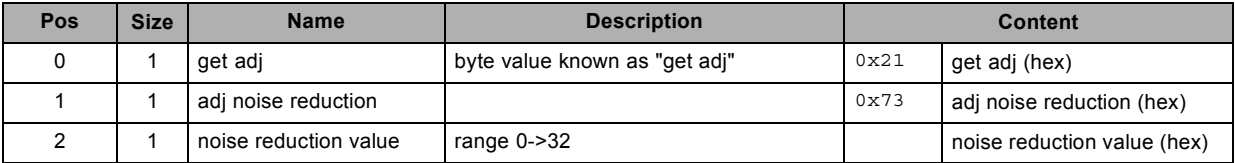

# **3.37 get phase, read**

# **About this command**

This command gets the phase value of the active source.

### **Request**

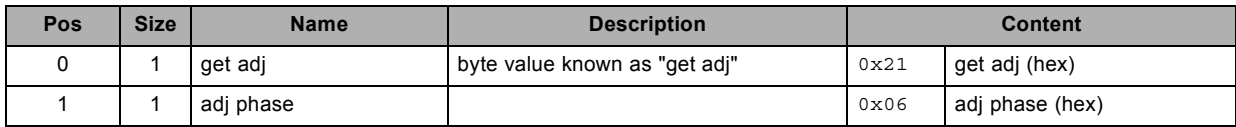

#### **Response**

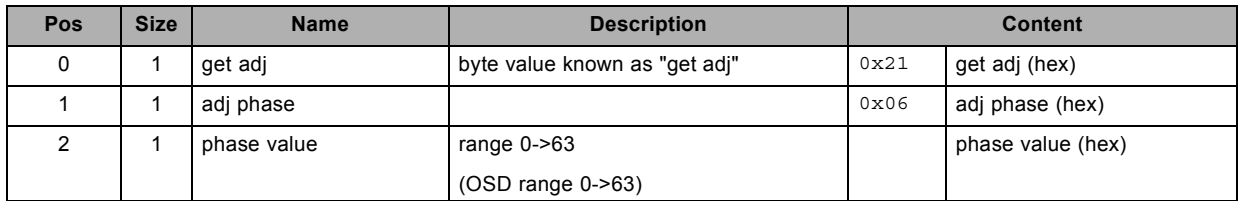

# **3.38 get PIP enable, read**

### **About this command**

This command gets the "enable PIP" value.

R5905746 COMMAND CATALOG 06/01/2014 29

### <span id="page-33-0"></span>**Request**

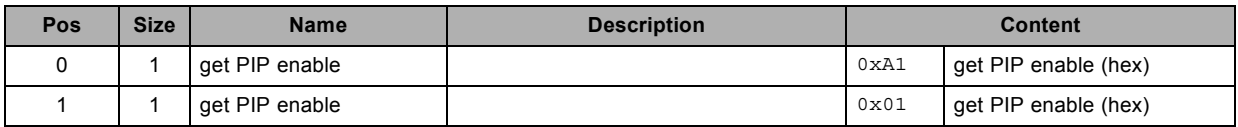

# **Response**

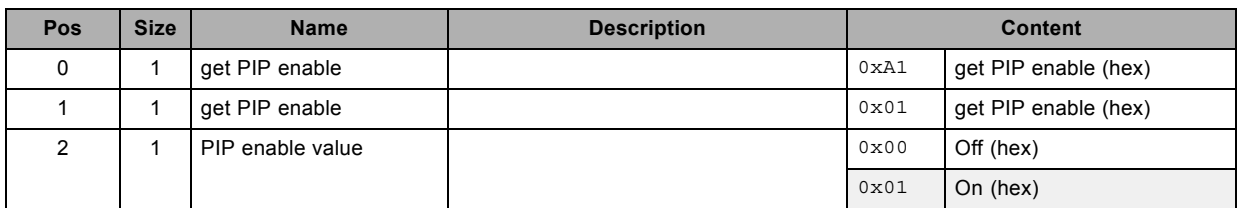

# **3.39 get PIP position, write**

### **About this command**

This command gets the PIP position.

### **Request**

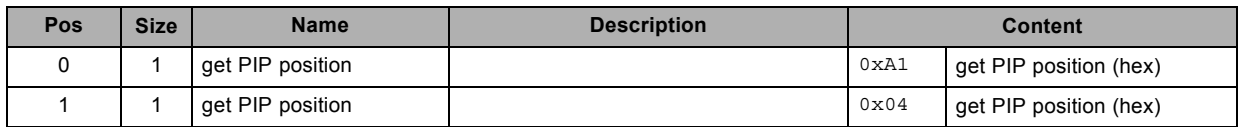

### **Response**

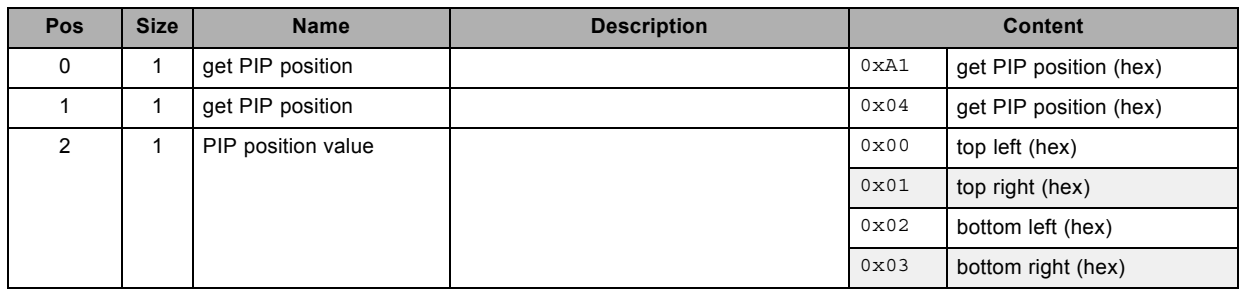

# **3.40 get PIP select, read**

### **About this command**

This command gets the PIP select value.

### **Request**

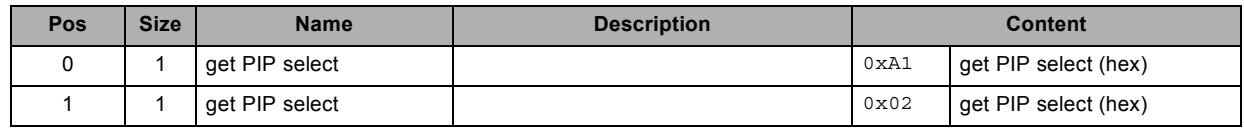

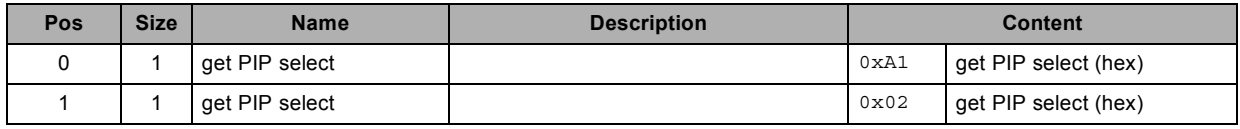

<span id="page-34-0"></span>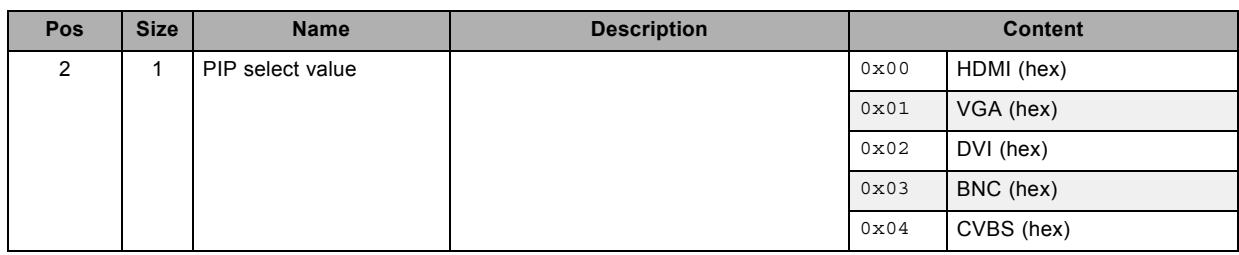

# **3.41 get PIP size, read**

### **About this command**

This command gets the PIP size.

#### **Request**

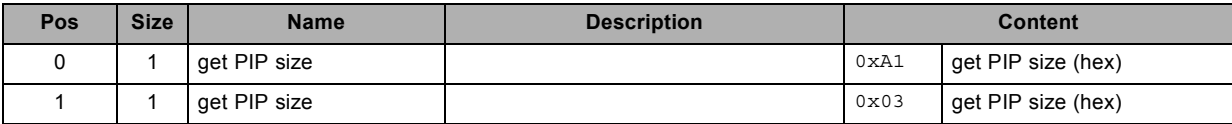

#### **Response**

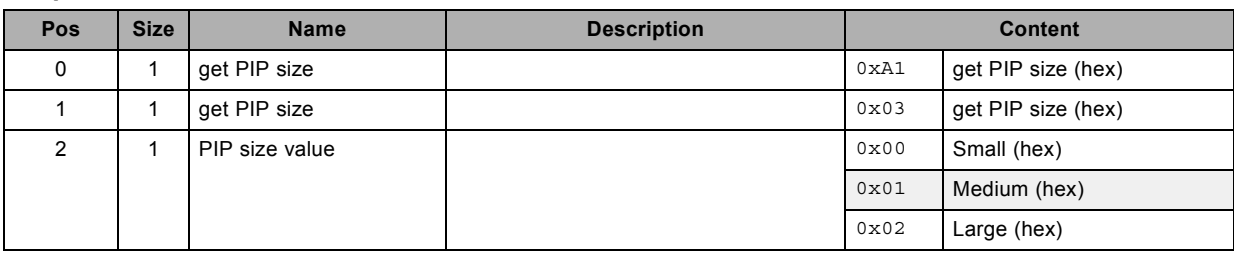

# **3.42 get rear projection mode, read**

### **About this command**

This command gets the rear projection mode.

### **Request**

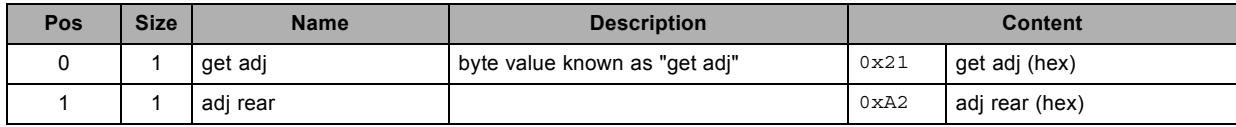

### **Response**

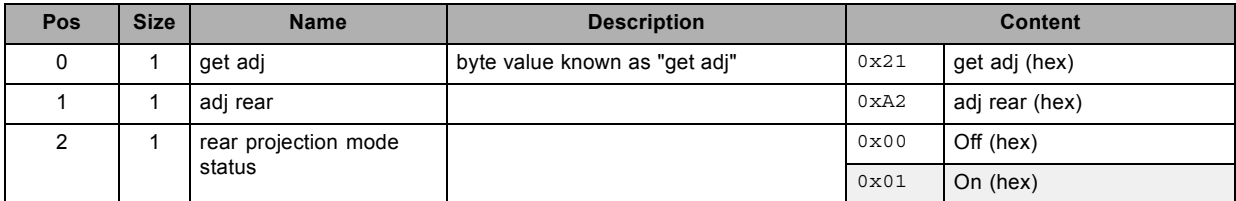

# **3.43 get resolution, read**

### **About this command**

This command gets the resolution.

R5905746 COMMAND CATALOG 06/01/2014 31

### <span id="page-35-0"></span>**Request**

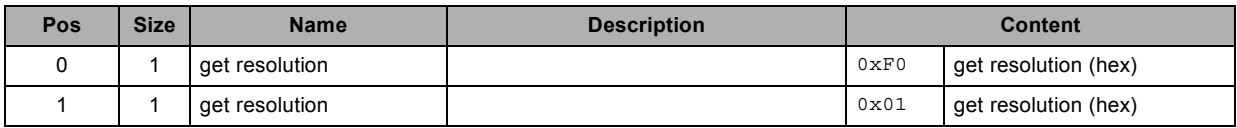

# **Response**

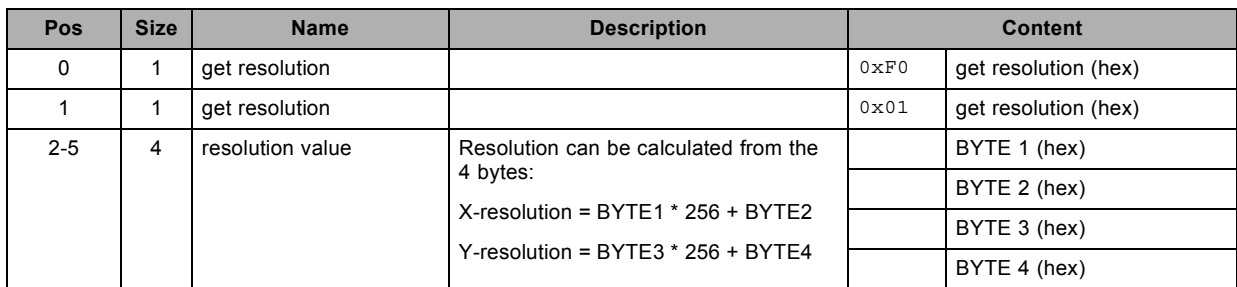

# **3.44 get saturation, read**

### **About this command**

This command gets the saturation value of the active source.

### **Request**

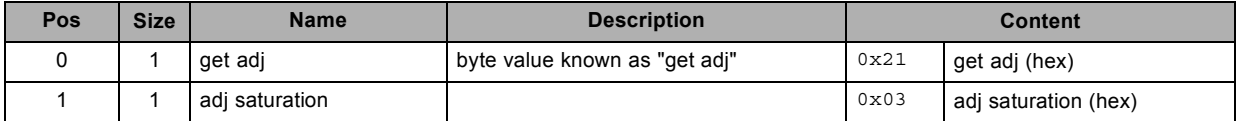

### **Response**

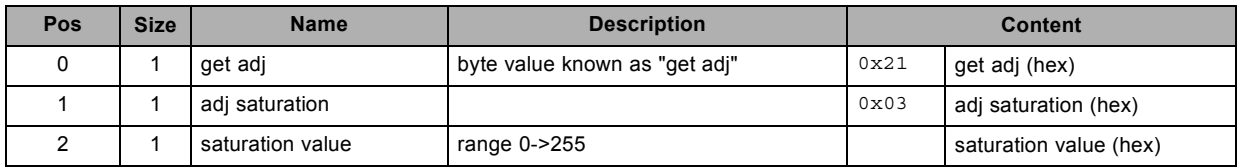

# **3.45 get serial number, read**

### **About this command**

This command gets the serial number of the projector.

### **Request**

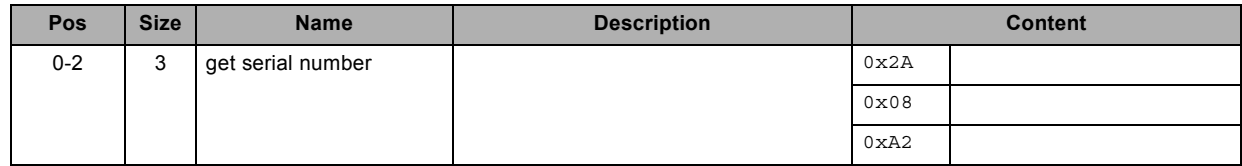

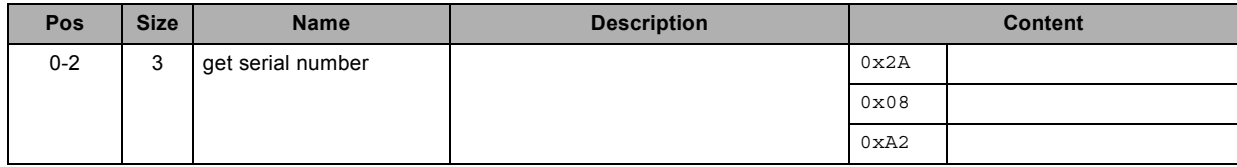

<span id="page-36-0"></span>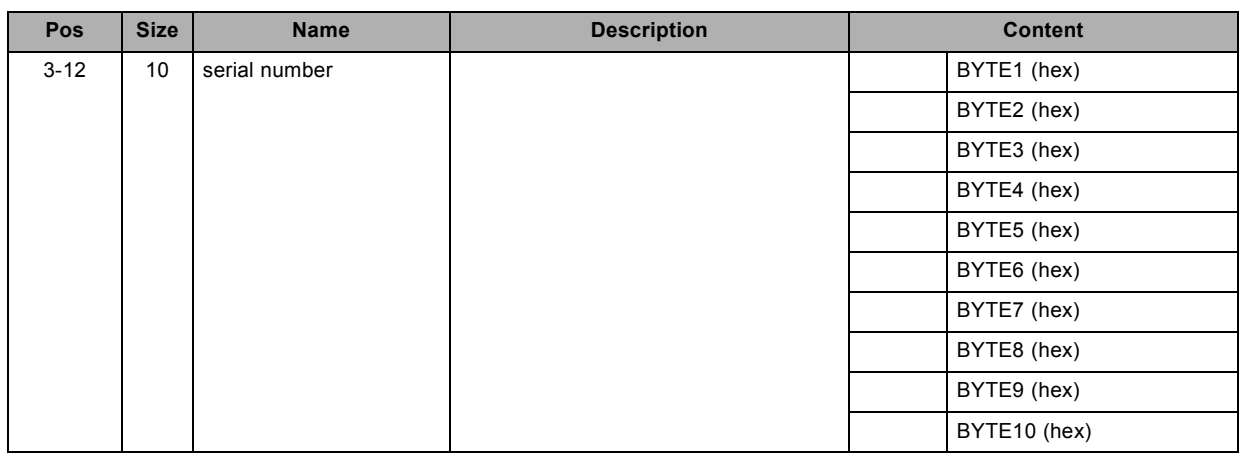

# **3.46 get sharpness, read**

### **About this command**

This command gets the sharpness value of the active source.

### **Request**

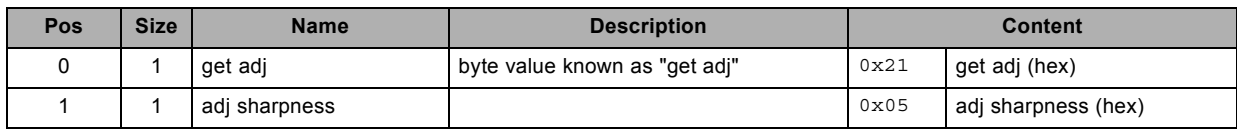

### **Response**

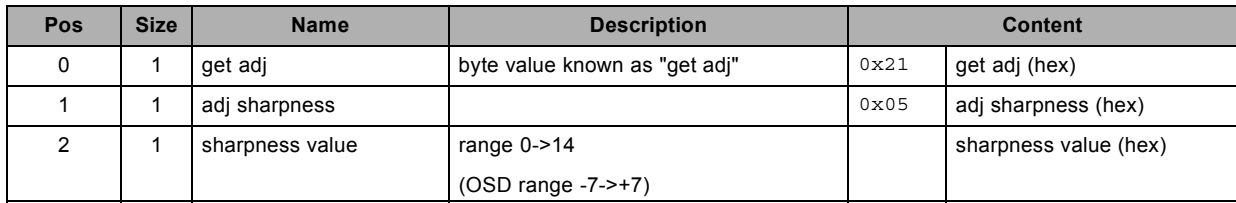

# **3.47 get tint, read**

#### **About this command**

This command gets the tint value of the active source.

### **Request**

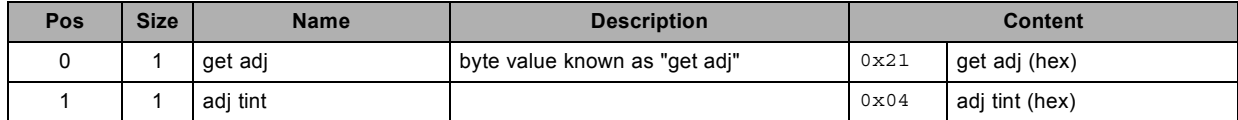

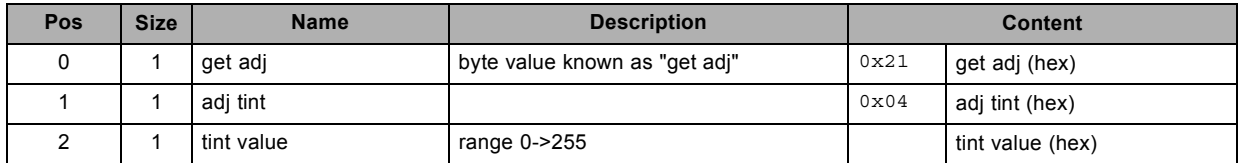

# <span id="page-37-0"></span>**3.48 get V start, read**

### **About this command**

This command gets the vertical start pixel for the VGA and BNC inputs.

### **Request**

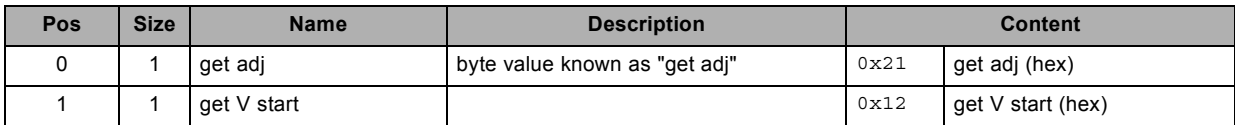

### **Response**

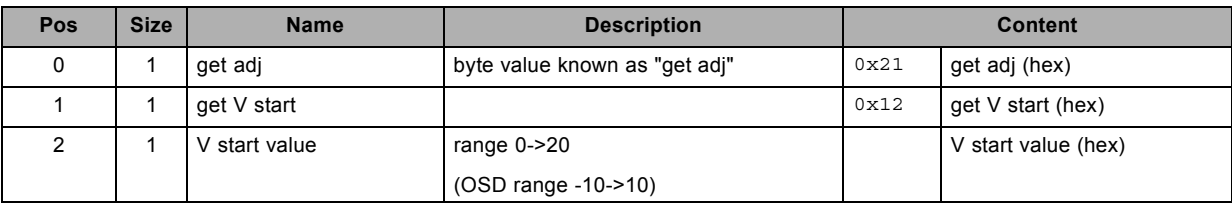

# **3.49 get versions, read**

### **About this command**

This command is used to get the version(s).

### **Request**

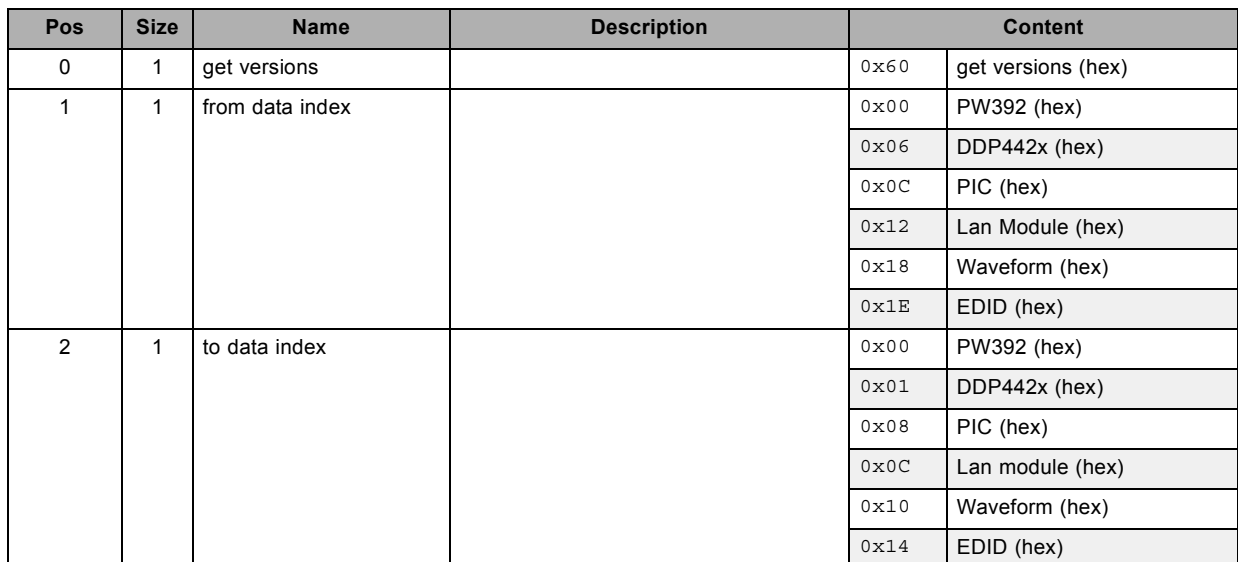

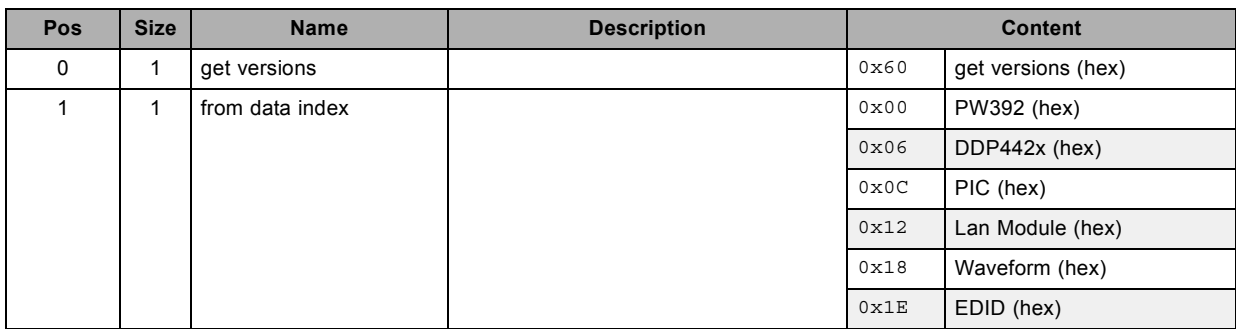

<span id="page-38-0"></span>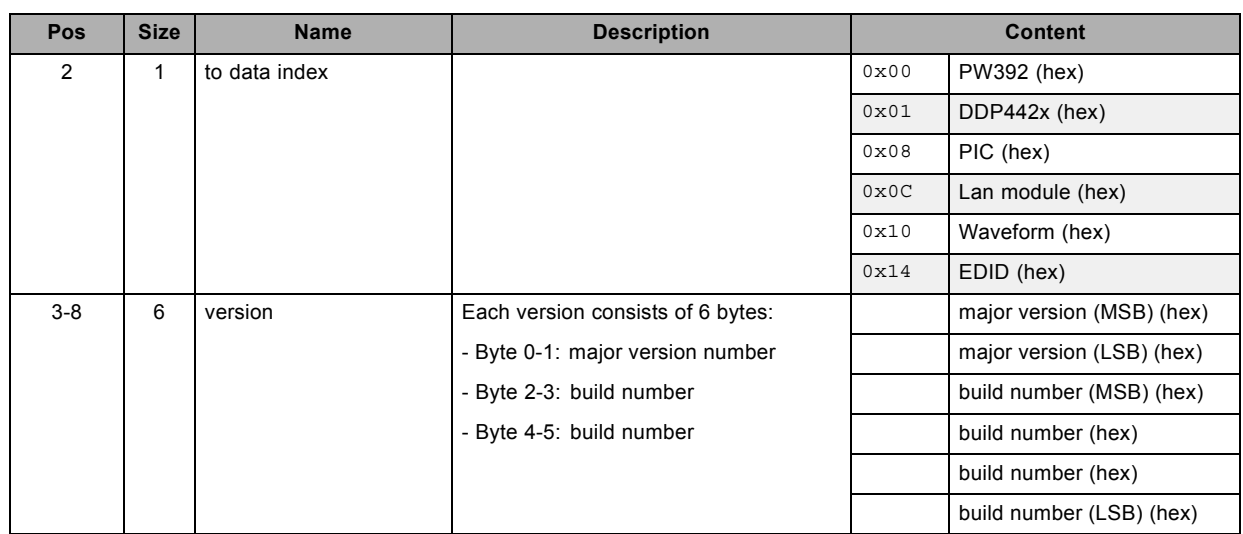

# **3.50 get warp keystone vertical, read**

### **About this command**

This command gets the warp keystone vertical value.

### **Request**

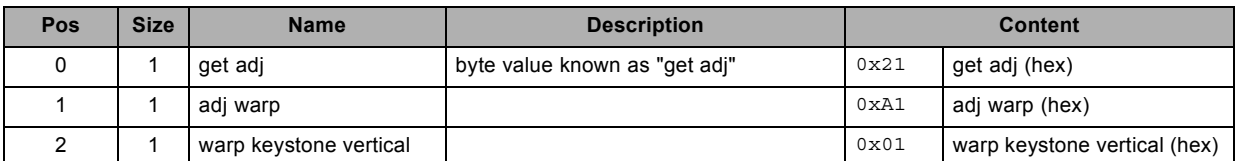

#### **Response**

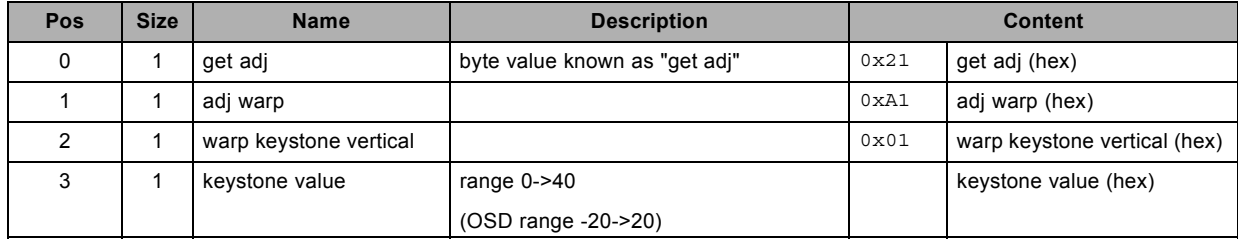

## **3.51 increment noise reduction, write**

### **About this command**

This command increments the noise reduction by one.

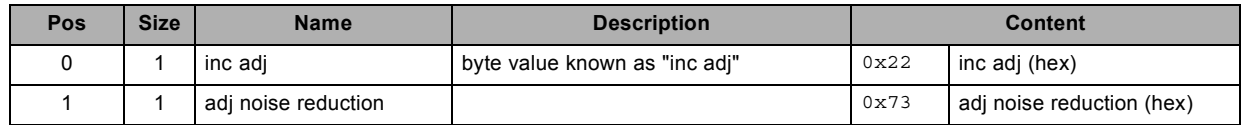

# <span id="page-39-0"></span>**3.52 reset settings to factory defaults, write**

#### **About this command**

This command resets the settings to factory defaults.

#### **Request**

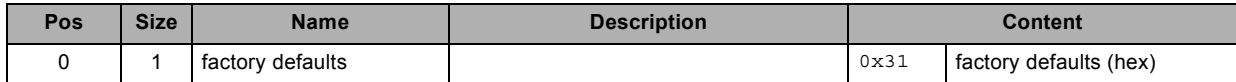

# **3.53 set aspect ratio file, write**

#### **About this command**

This command sets the aspect ratio file value.

#### **Request**

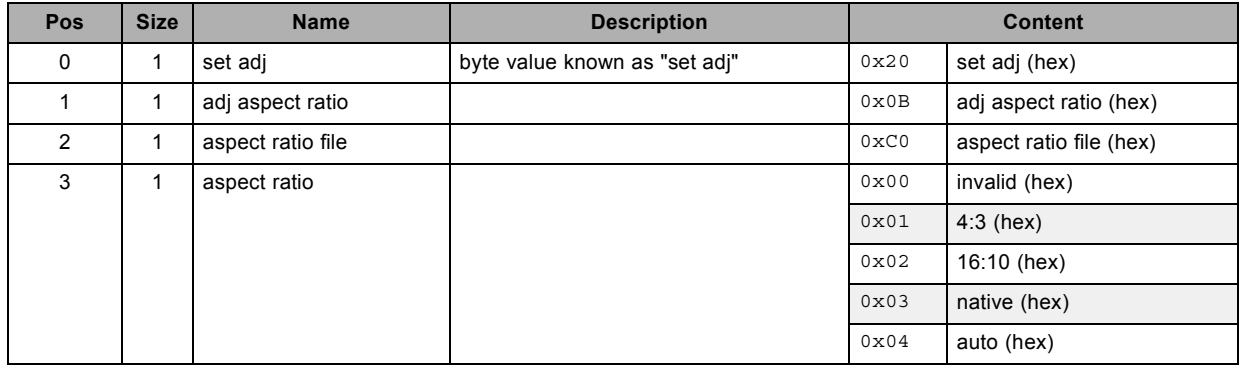

# **3.54 set auto image adjust, write**

#### **About this command**

This command sets the auto image adjust mode.

### **Request**

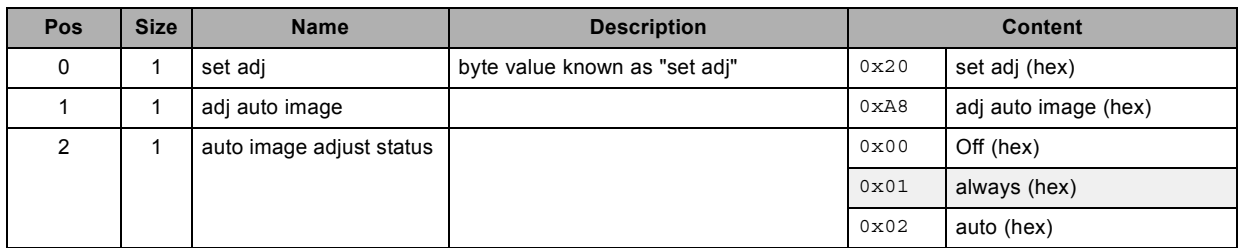

# **3.55 set auto power off, write**

### **About this command**

This command sets the auto power off mode.

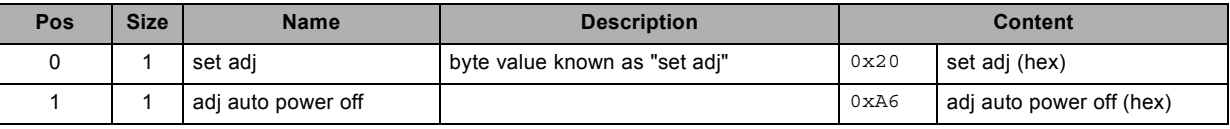

<span id="page-40-0"></span>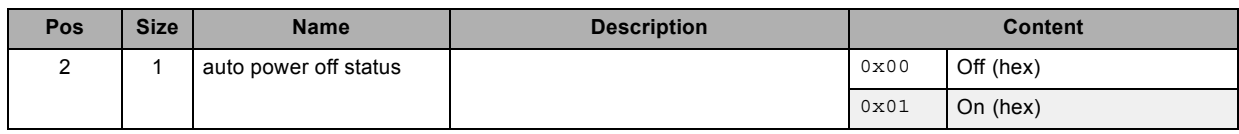

## **3.56 set auto power on, write**

#### **About this command**

This command sets the auto power on mode.

#### **Request**

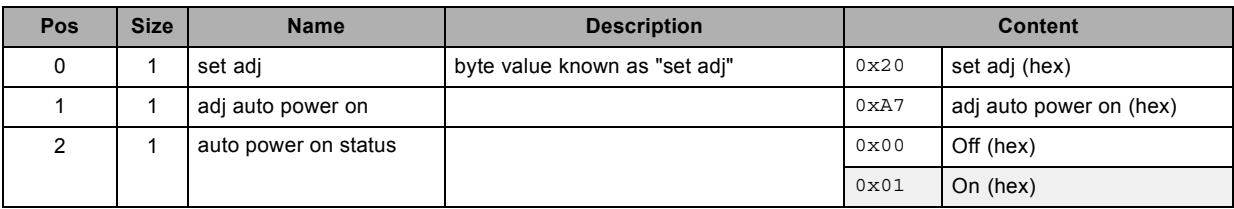

### **3.57 set auto source, write**

### **About this command**

This command sets the auto source status.

### **Request**

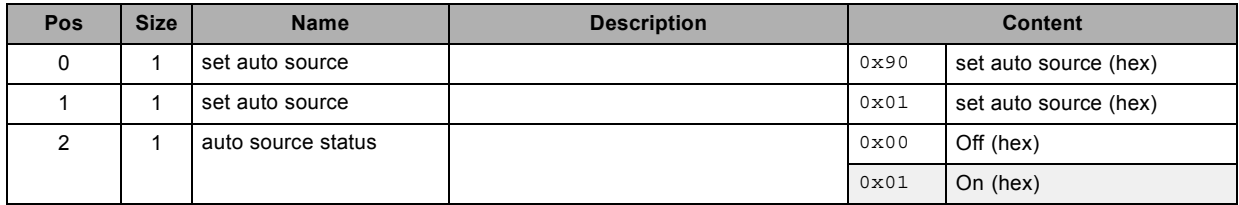

## **3.58 set brightness, write**

#### **About this command**

This command sets the brightness value of the active source.

### **Request**

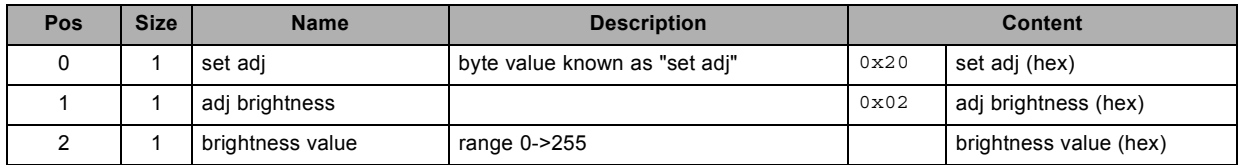

# **3.59 set ceiling mode, write**

### **About this command**

This command sets the ceiling mode.

R5905746 COMMAND CATALOG 06/01/2014 37

### <span id="page-41-0"></span>**Request**

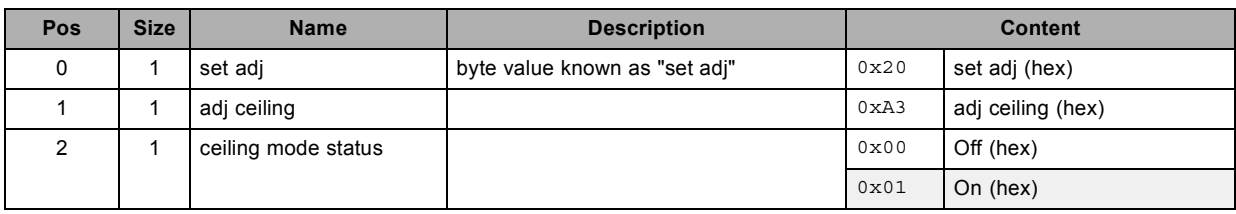

# **3.60 set color temperature, write**

# **About this command**

This command sets the color temperature of the active source.

### **Request**

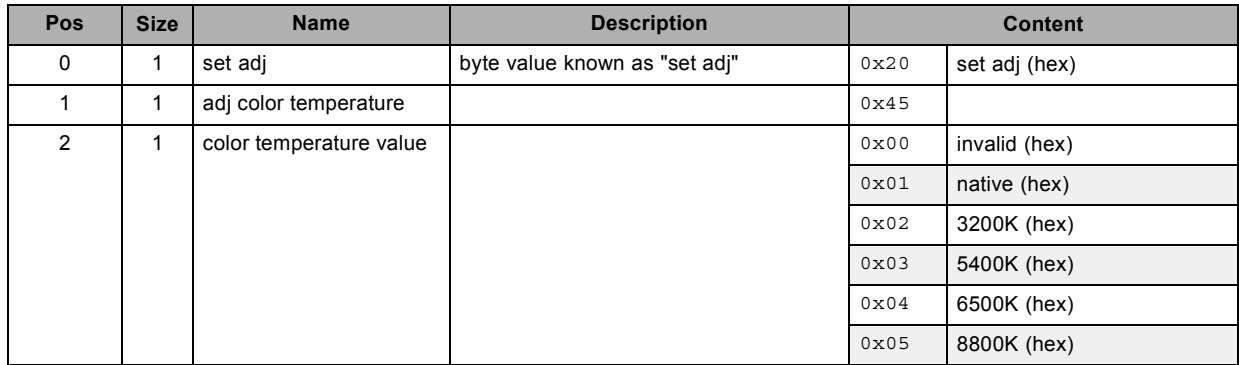

# **3.61 set color wheel index, write**

### **About this command**

This command sets the color wheel index.

### **Request**

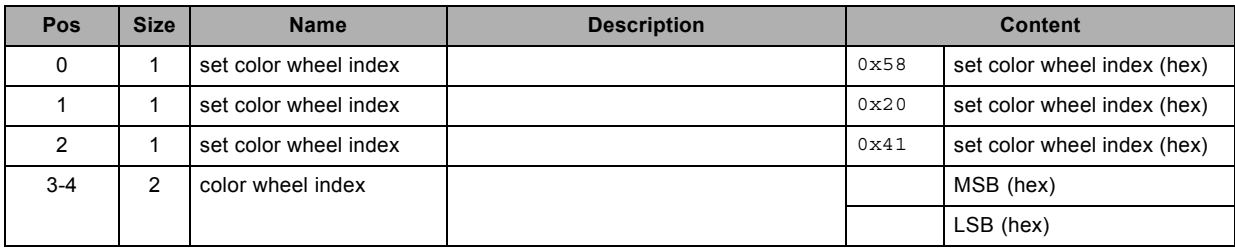

# **3.62 set contrast, write**

# **About this command**

This command sets the contrast value of the active source.

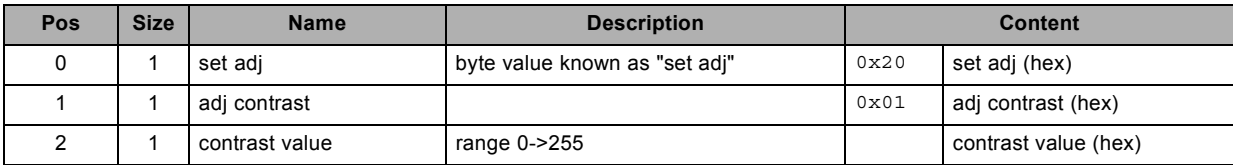

# <span id="page-42-0"></span>**3.63 set dimming, write**

### **About this command**

This command sets the dimming value.

### **Request**

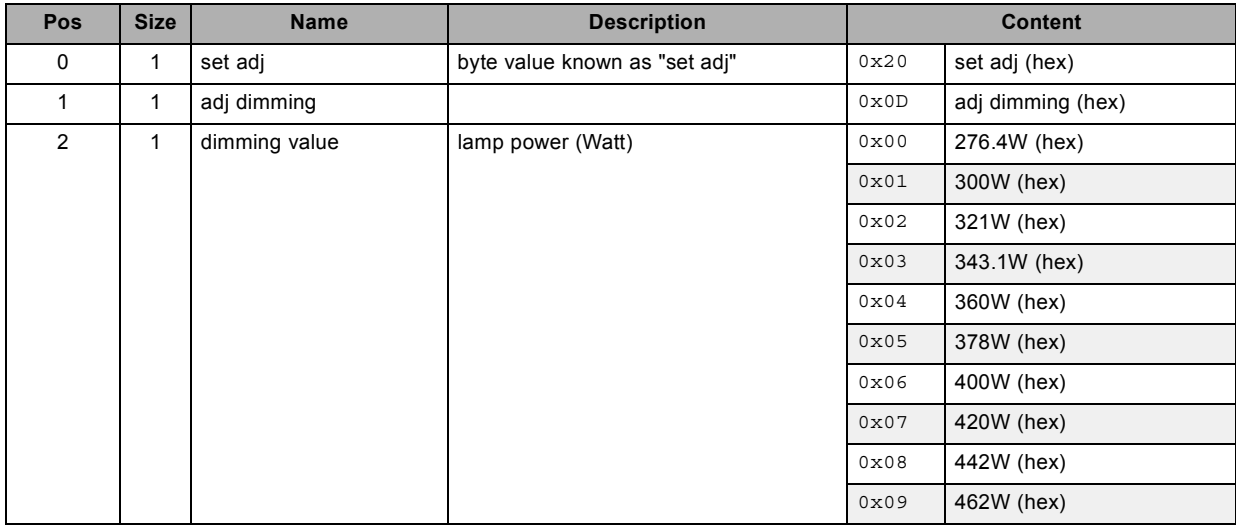

# **3.64 set display mode, write**

#### **About this command**

This command sets the display mode of the active source.

#### **Request**

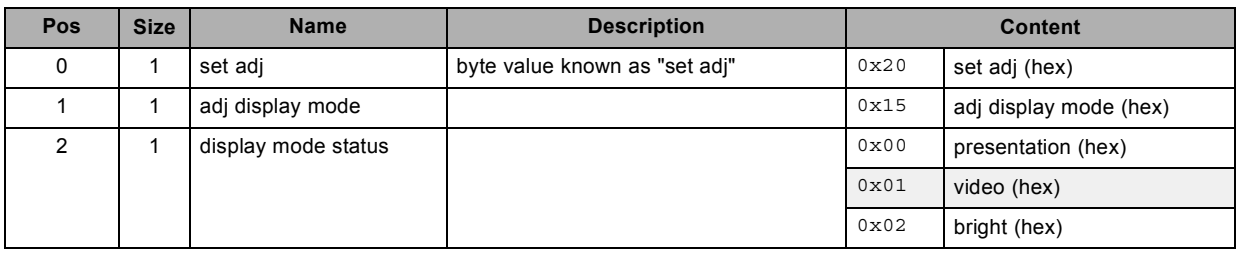

# **3.65 set format, write**

### **About this command**

This command sets the input format of the active source.

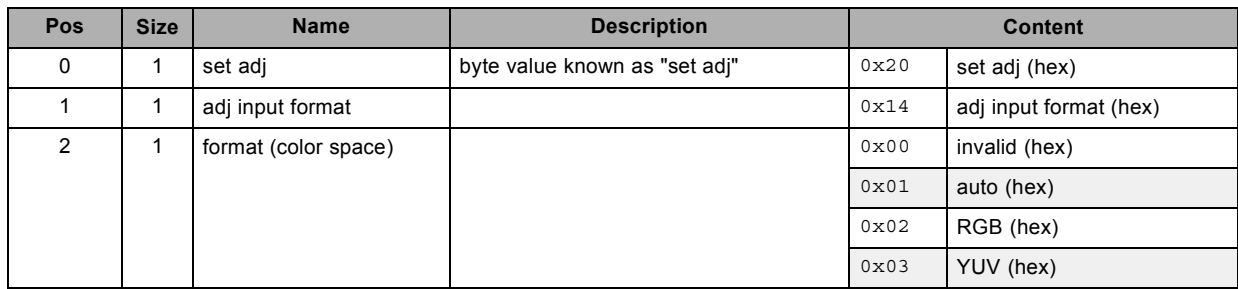

### <span id="page-43-0"></span>**3.66 set gamma, write**

#### **About this command**

This command sets the gamma value.

#### **Request**

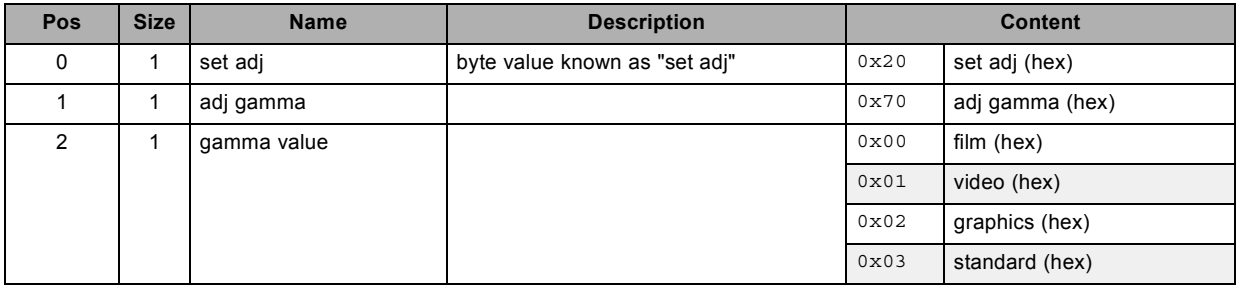

# **3.67 set H start, write**

### **About this command**

This command sets the horizontal start pixel for the VGA and BNC inputs.

#### **Request**

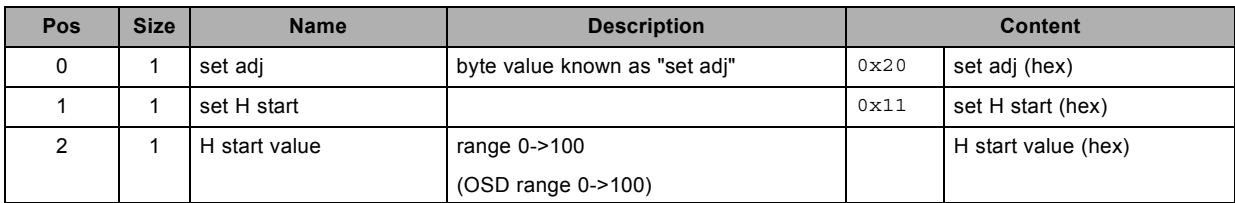

# **3.68 set high altitude, write**

### **About this command**

This command sets the high altitude setting.

#### **Request**

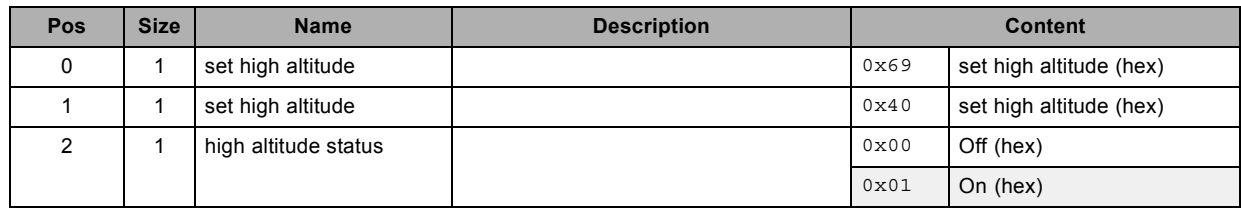

# **3.69 set input black balance, write**

#### **About this command**

This command sets the input black balance value of the active source. This is applicable for the specified color.

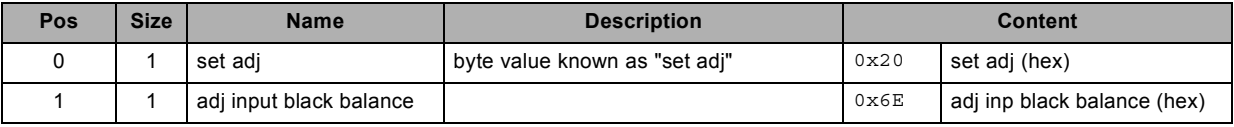

<span id="page-44-0"></span>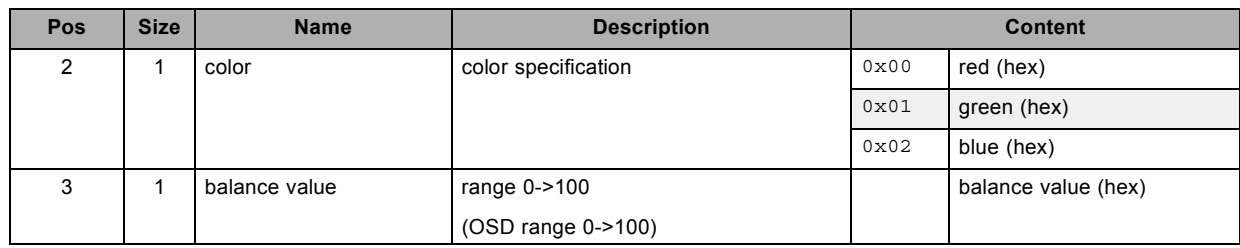

# **3.70 set input selection, write**

### **About this command**

This command sets the input of the projector.

### **Request**

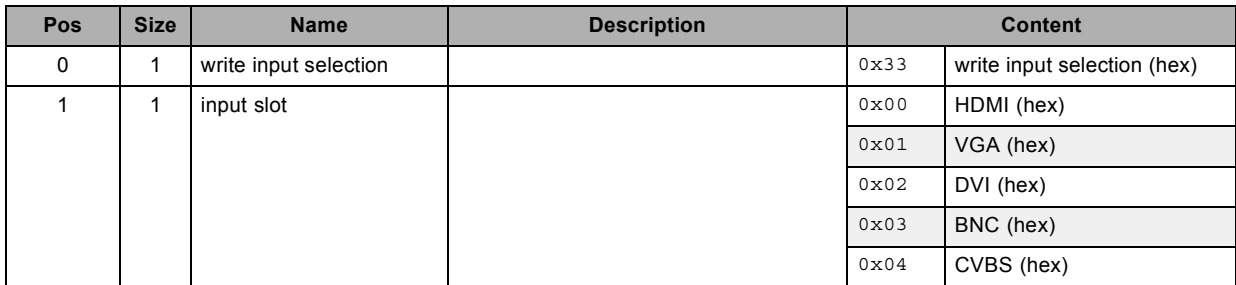

# **3.71 set input white balance, write**

### **About this command**

This command sets the input white balance value of the active source. This is applicable for the specified color.

### **Request**

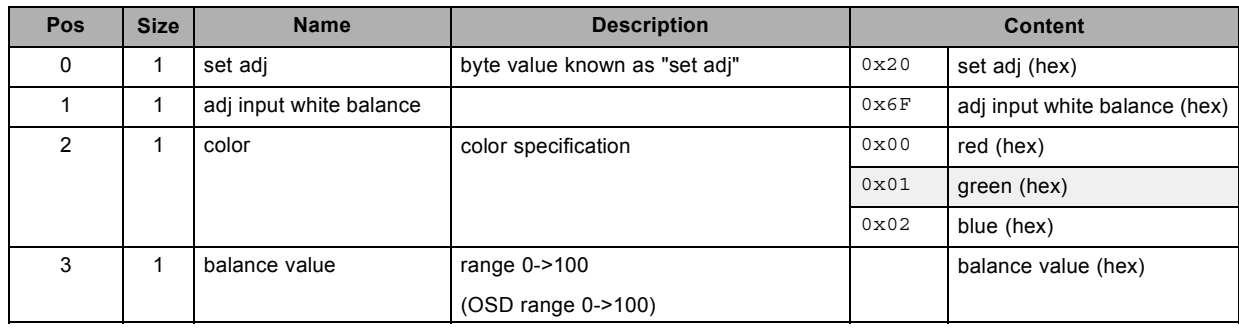

# **3.72 set internal pattern, write**

### **About this command**

This command sets the internal pattern.

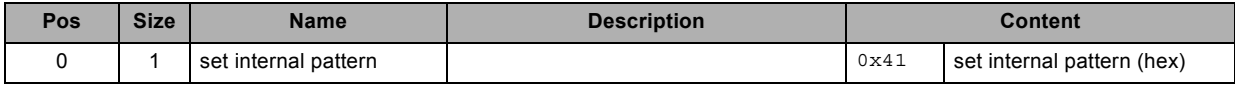

<span id="page-45-0"></span>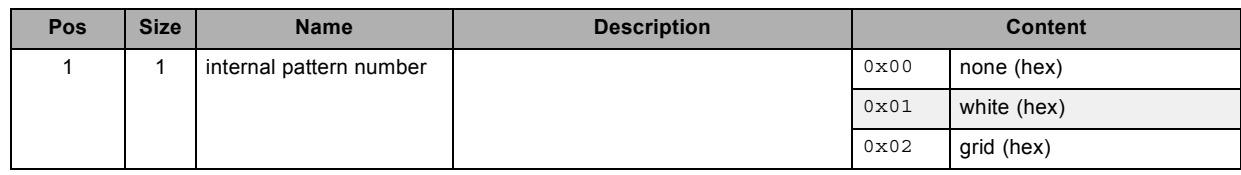

# **3.73 set lens center, write**

### **About this command**

This command sets the lens to the center.

### **Request**

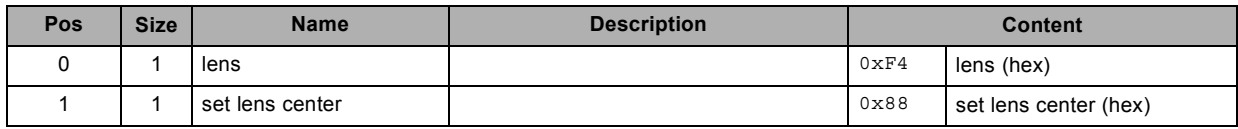

# **3.74 set lens focus, write**

### **About this command**

This command sets the lens focus.

#### **Request**

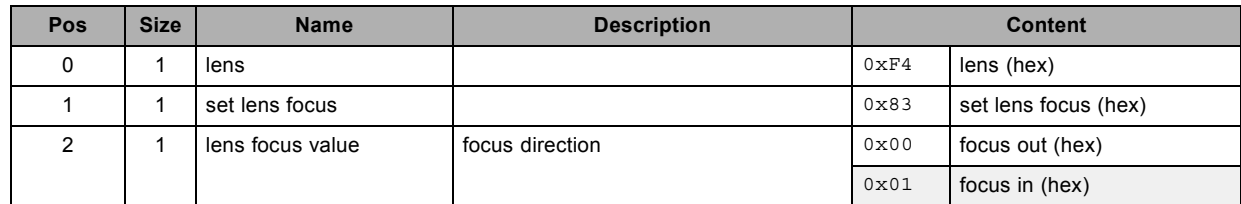

# **3.75 set lens shift, write**

## **About this command**

This command sets the lens shift.

### **Request**

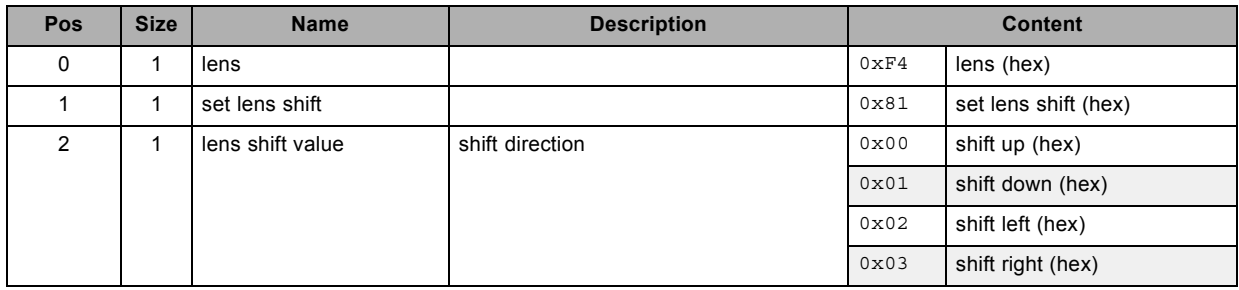

# **3.76 set lens zoom, write**

### **About this command**

This command sets the lens zoom.

<span id="page-46-0"></span>**Request**

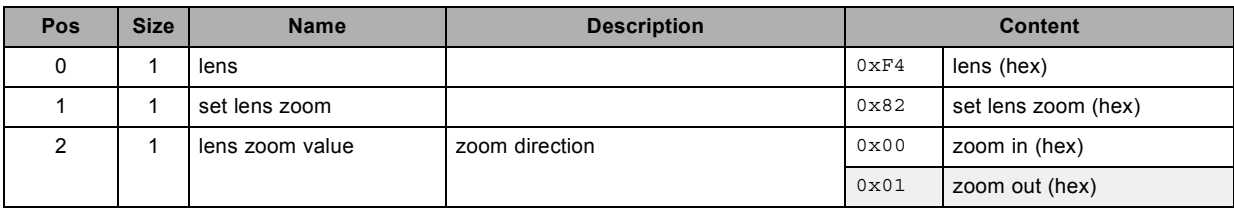

# **3.77 set main zoom, write**

### **About this command**

This command sets the main zoom in/out.

#### **Request**

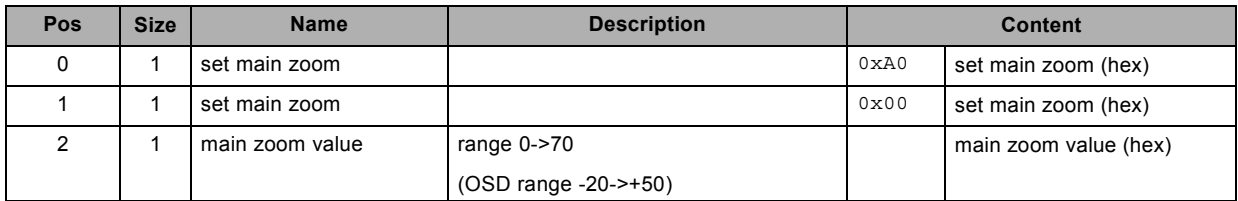

# **3.78 set menu position, write**

### **About this command**

This command sets the menu position.

### **Request**

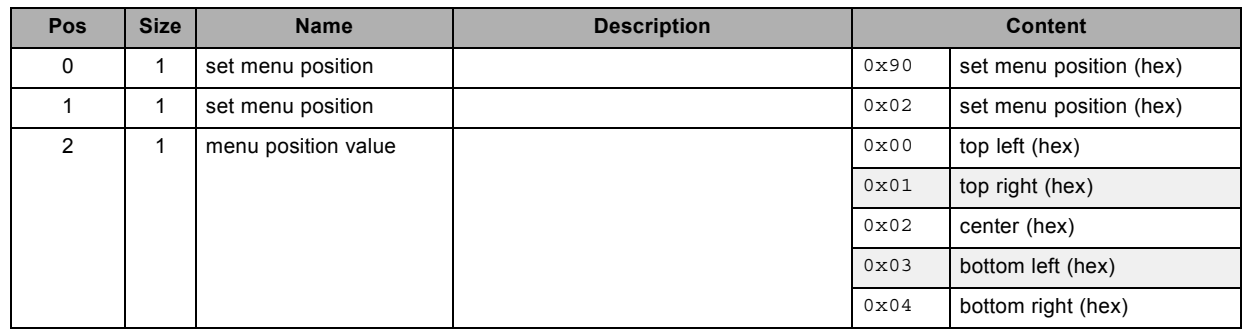

# **3.79 set no signal color logo, write**

### **About this command**

This command sets the blanking color value and logo status, used when no signal is connected.

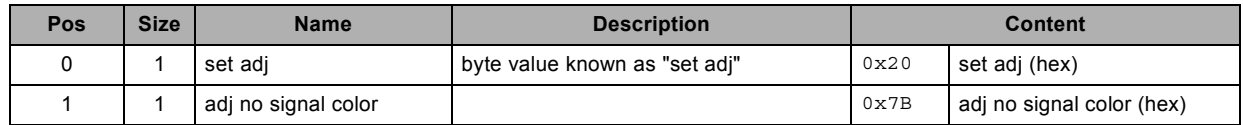

<span id="page-47-0"></span>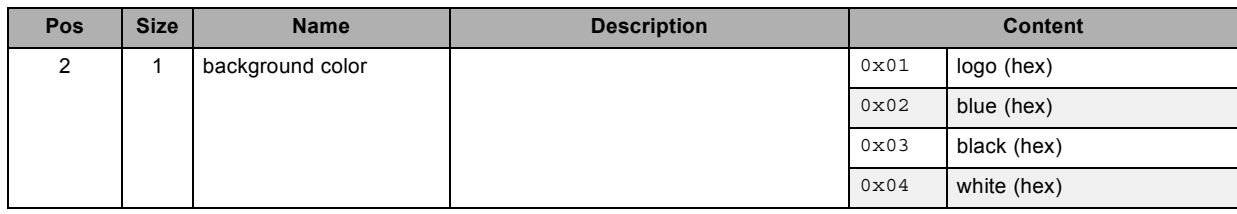

## **3.80 set noise reduction, write**

### **About this command**

This command sets the noise reduction value of the active source.

### **Request**

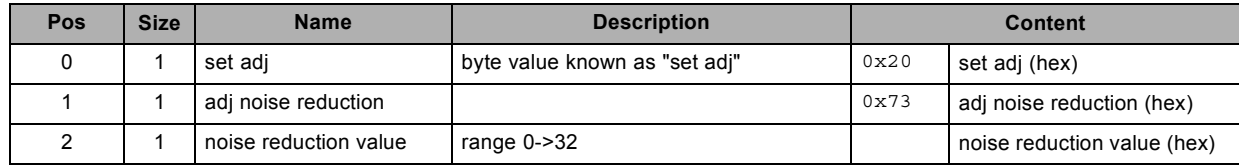

# **3.81 set phase, write**

### **About this command**

This command sets the phase value of the active source.

### **Request**

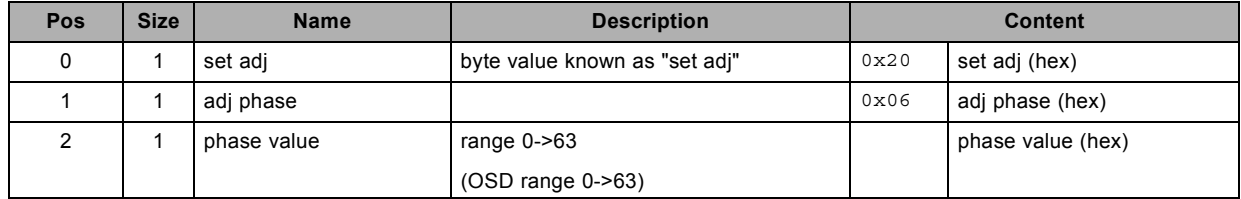

# **3.82 set PIP enable, write**

### **About this command**

This command sets the "enable PIP" value.

### **Request**

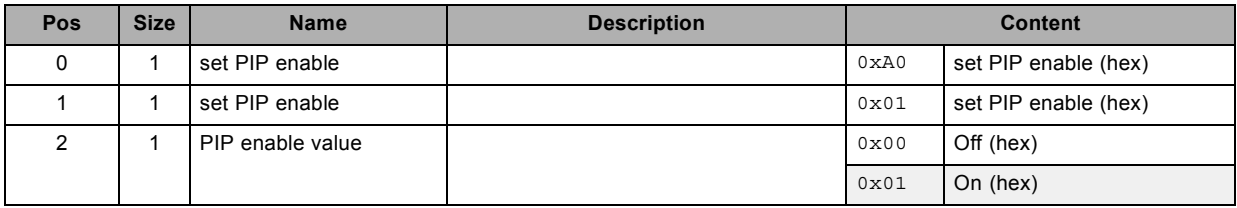

# **3.83 set PIP position, write**

### **About this command**

This command sets the PIP position.

<span id="page-48-0"></span>**Request**

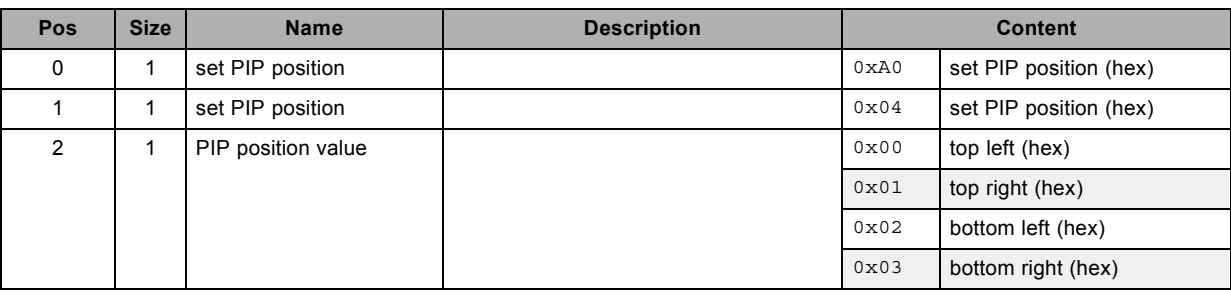

# **3.84 set PIP select, write**

### **About this command**

This command sets the PIP select value.

### **Request**

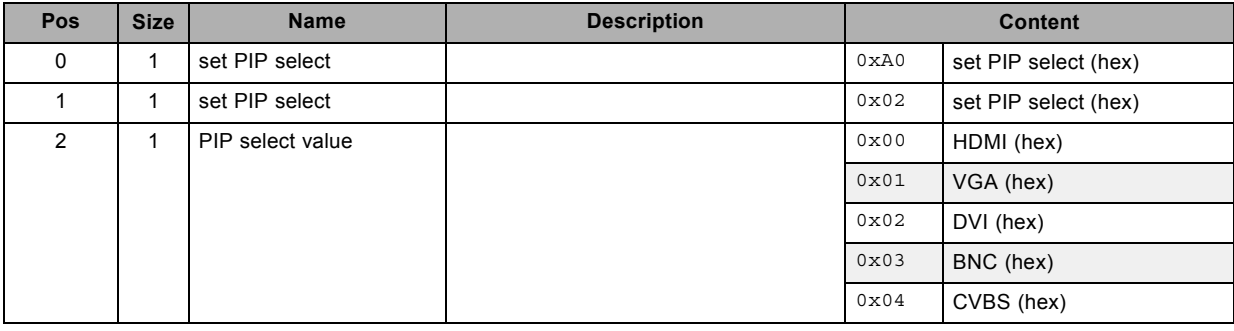

# **3.85 set PIP size, write**

#### **About this command**

This command sets the PIP size.

### **Request**

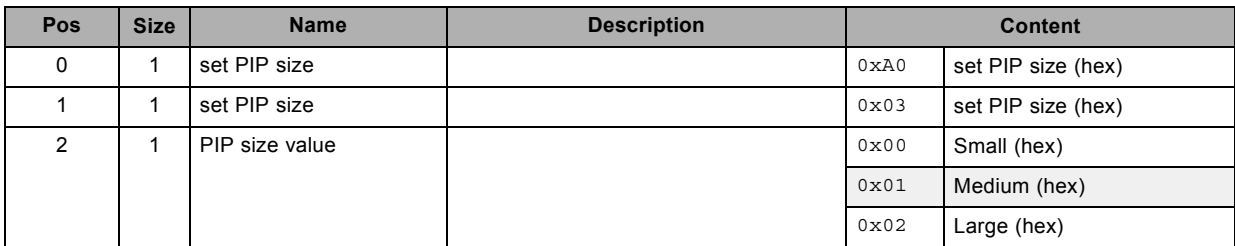

# **3.86 set projector power on/off, write**

### **About this command**

This commands sets the projector on/off.

### **Request**

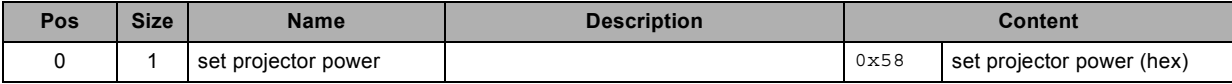

R5905746 COMMAND CATALOG 06/01/2014 45

<span id="page-49-0"></span>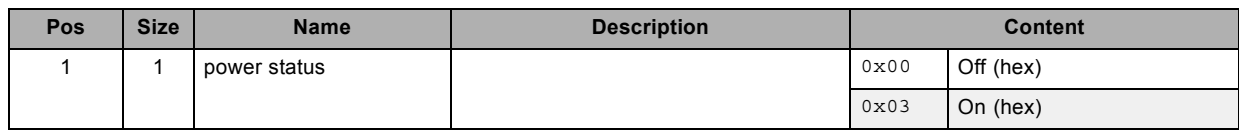

# **3.87 set rear projection mode, write**

### **About this command**

This command sets the rear projection mode.

### **Request**

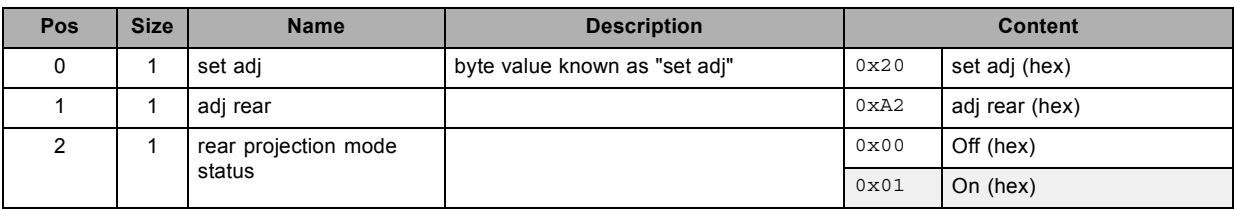

# **3.88 set saturation, write**

### **About this command**

This command sets the saturation value of the active source.

### **Request**

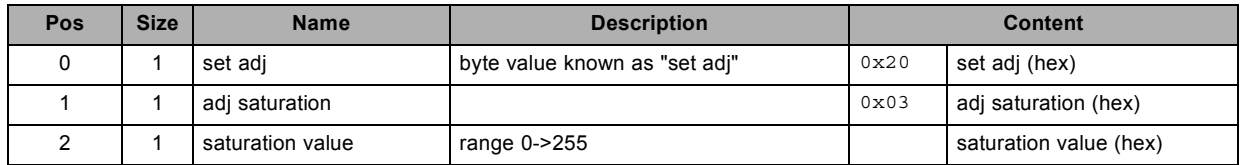

# **3.89 set sharpness, write**

### **About this command**

This command sets the sharpness value of the active source.

### **Request**

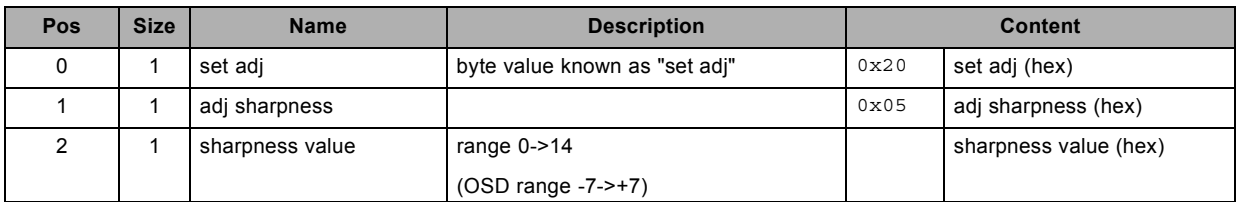

# **3.90 set TCP/IP, write**

### **About this command**

This command sets the TCP/IP settings of the projector.

<span id="page-50-0"></span>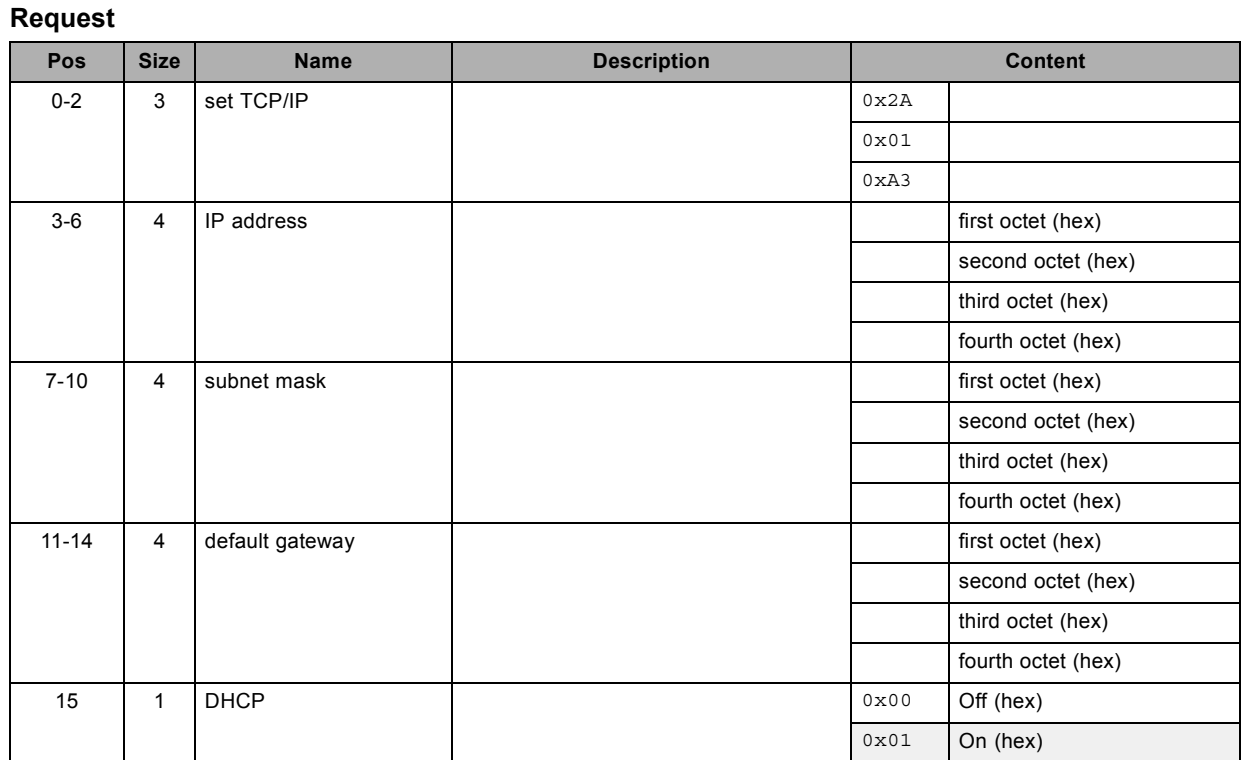

# **3.91 set tint, write**

### **About this command**

This command sets the tint value of the active source.

### **Request**

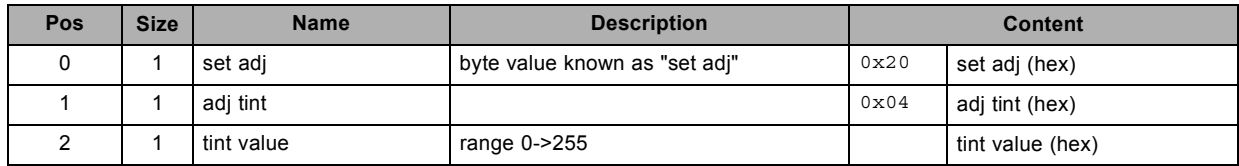

# **3.92 set V start, write**

### **About this command**

This command sets the vertical start pixel for the VGA and BNC inputs.

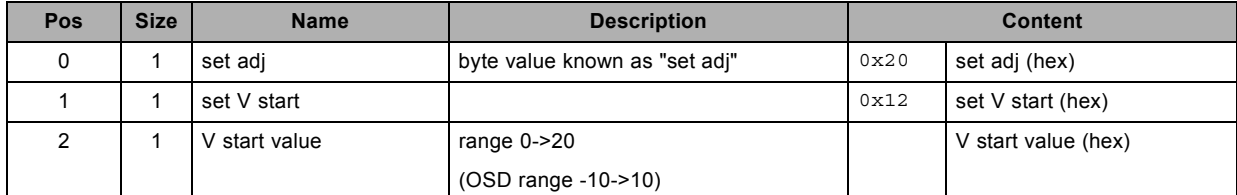

# <span id="page-51-0"></span>**3.93 set warp keystone vertical, write**

### **About this command**

This command sets the warp keystone vertical value.

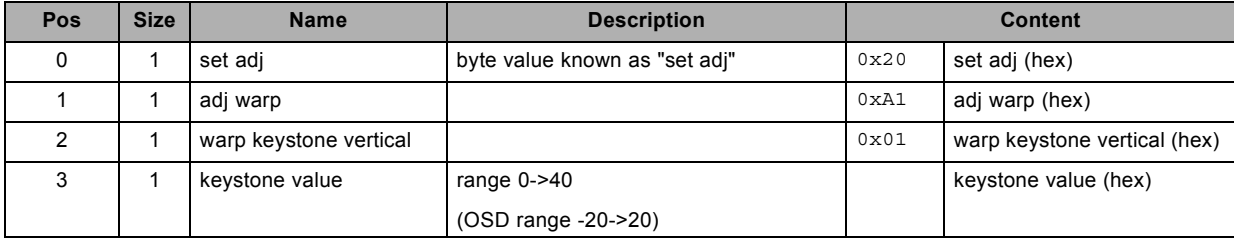

# <span id="page-52-0"></span>**INDEX**

### **A**

[About this document 3](#page-6-0)

# **B**

[Barco Projection Protocol 5](#page-8-0)

# **C**

[Command representation 10](#page-13-0)

# **D**

[decrement noise reduction 11](#page-14-0) [write 11](#page-14-0)

# **E**

[Ethernet 8](#page-11-0)

# **G**

[get about info 11](#page-14-0) [read 11](#page-14-0) [get advanced control info 13](#page-16-0) [read 13](#page-16-0) [get aspect ratio](#page-17-0) file [14](#page-17-0) [read 14](#page-17-0) [get auto image adjust 14](#page-17-0) [read 14](#page-17-0) [get auto power off 14](#page-17-0) [read 14](#page-17-0) [get auto power on 15](#page-18-0) [read 15](#page-18-0) [get auto source 15](#page-18-0) [read 15](#page-18-0) [get brightness 16](#page-19-0) [read 16](#page-19-0) [get ceiling mode 16](#page-19-0) [read 16](#page-19-0) [get color temperature 16](#page-19-0) [read 16](#page-19-0) [get color wheel index 17](#page-20-0) [read 17](#page-20-0) [get contrast 17](#page-20-0) [read 17](#page-20-0) [get diagnostics info 18](#page-21-0) [read 18](#page-21-0) [get dimming 18](#page-21-0) [read 18](#page-21-0) [get display mode 19](#page-22-0) [read 19](#page-22-0) [get format 19](#page-22-0) [read 19](#page-22-0) [get gamma 20](#page-23-0) [read 20](#page-23-0) [get general info 20](#page-23-0) [read 20](#page-23-0) [get geometry adjust info 21](#page-24-0) [read 21](#page-24-0) [get H start 21](#page-24-0) [read 21](#page-24-0) [get high altitude 22](#page-25-0) [read 22](#page-25-0) [get image setting info 22](#page-25-0) read<sup>2</sup>22 [get input black balance 23](#page-26-0) [read 23](#page-26-0) [get input selection 23](#page-26-0) [read 23](#page-26-0) [get input white balance 24](#page-27-0)

[read 24](#page-27-0) [get internal pattern 24](#page-27-0) [read 24](#page-27-0) get IP con [figuration info 24](#page-27-0) [read 24](#page-27-0) [get lamp max runtime 25](#page-28-0) read<sup>25</sup> [get lamp on 26](#page-29-0) [read 26](#page-29-0) [get lamp runtime 27](#page-30-0) read<sup>27</sup> [get lamp status 27](#page-30-0) [read 27](#page-30-0) [get main zoom 28](#page-31-0) [read 28](#page-31-0) [get menu position 28](#page-31-0) [read 28](#page-31-0) [get no signal color logo 28](#page-31-0) [read 28](#page-31-0) [get noise reduction 29](#page-32-0) [read 29](#page-32-0) [get phase 29](#page-32-0) [read 29](#page-32-0) [get PIP enable 29](#page-32-0) [read 29](#page-32-0) [get PIP position 30](#page-33-0) [write 30](#page-33-0) [get PIP select 30](#page-33-0) [read 30](#page-33-0) [get PIP size 31](#page-34-0) [read 31](#page-34-0) [get rear projection mode 31](#page-34-0) [read 31](#page-34-0) [get resolution 31](#page-34-0) [read 31](#page-34-0) [get saturation 32](#page-35-0) [read 32](#page-35-0) [get serial number 32](#page-35-0) [read 32](#page-35-0) [get sharpness 33](#page-36-0) [read 33](#page-36-0) [get tint 33](#page-36-0) [read 33](#page-36-0) [get V start 34](#page-37-0) [read 34](#page-37-0) [get versions 34](#page-37-0) [read 34](#page-37-0) [get warp keystone vertical 35](#page-38-0)

# **I**

[read 35](#page-38-0)

[increment noise reduction 35](#page-38-0) [write 35](#page-38-0) [Introduction 3](#page-6-0)

# **P**

[Projection Protocol 5](#page-8-0) [Protocol 5](#page-8-0)

# **R**

read [11](#page-14-0), [13](#page-16-0)[–35](#page-38-0) [get about info 11](#page-14-0) [get advanced control info 13](#page-16-0) [get aspect ratio](#page-17-0) file [14](#page-17-0) [get auto image adjust 14](#page-17-0) [get auto power off 14](#page-17-0) [get auto power on 15](#page-18-0) [get auto source 15](#page-18-0) [get brightness 16](#page-19-0)

R5905746 COMMAND CATALOG 06/01/2014 49

[get ceiling mode 16](#page-19-0) [get color temperature 16](#page-19-0) [get color wheel index 17](#page-20-0) [get contrast 17](#page-20-0) [get diagnostics info 18](#page-21-0) [get dimming 18](#page-21-0) [get display mode 19](#page-22-0) [get format 19](#page-22-0) [get gamma 20](#page-23-0) [get general info 20](#page-23-0) [get geometry adjust info 21](#page-24-0) [get H start 21](#page-24-0) [get high altitude 22](#page-25-0) [get image setting info 22](#page-25-0) [get input black balance 23](#page-26-0) [get input selection 23](#page-26-0) [get input white balance 24](#page-27-0) [get internal pattern 24](#page-27-0) get IP con [figuration info 24](#page-27-0) [get lamp max runtime 25](#page-28-0) [get lamp on 26](#page-29-0) [get lamp runtime 27](#page-30-0) [get lamp status 27](#page-30-0) [get main zoom 28](#page-31-0) [get menu position 28](#page-31-0) [get no signal color logo 28](#page-31-0) [get noise reduction 29](#page-32-0) [get phase 29](#page-32-0) [get PIP enable 29](#page-32-0) [get PIP select 30](#page-33-0) [get PIP size 31](#page-34-0) [get rear projection mode 31](#page-34-0) [get resolution 31](#page-34-0) [get saturation 32](#page-35-0) [get serial number 32](#page-35-0) [get sharpness 33](#page-36-0) [get tint 33](#page-36-0) [get V start 34](#page-37-0) [get versions 34](#page-37-0) [get warp keystone vertical 35](#page-38-0) [Representation 10](#page-13-0) [reset settings to factory defaults 36](#page-39-0) [write 36](#page-39-0) [RS232 9](#page-12-0) [RS422 9](#page-12-0)

### **S**

[set aspect ratio](#page-39-0) file [36](#page-39-0) [write 36](#page-39-0) [set auto image adjust 36](#page-39-0) [write 36](#page-39-0) [set auto power off 36](#page-39-0) [write 36](#page-39-0) [set auto power on 37](#page-40-0) [write 37](#page-40-0) [set auto source 37](#page-40-0) [write 37](#page-40-0) [set brightness 37](#page-40-0) [write 37](#page-40-0) [set ceiling mode 37](#page-40-0) [write 37](#page-40-0) [set color temperature 38](#page-41-0) [write 38](#page-41-0) [set color wheel index 38](#page-41-0) [write 38](#page-41-0) [set contrast 38](#page-41-0) [write 38](#page-41-0) [set dimming 39](#page-42-0) [write 39](#page-42-0) [set display mode 39](#page-42-0) [write 39](#page-42-0) [set format 39](#page-42-0) [write 39](#page-42-0) [set gamma 40](#page-43-0) [write 40](#page-43-0)

[set H start 40](#page-43-0) [write 40](#page-43-0) [set high altitude 40](#page-43-0) [write 40](#page-43-0) [set input black balance 40](#page-43-0) [write 40](#page-43-0) [set input selection 41](#page-44-0) [write 41](#page-44-0) [set input white balance 41](#page-44-0) [write 41](#page-44-0) [set internal pattern 41](#page-44-0) [write 41](#page-44-0) [set lens center 42](#page-45-0) [write 42](#page-45-0) [set lens focus 42](#page-45-0) [write 42](#page-45-0) [set lens shift 42](#page-45-0) [write 42](#page-45-0) [set lens zoom 42](#page-45-0) [write 42](#page-45-0) [set main zoom 43](#page-46-0) [write 43](#page-46-0) [set menu position 43](#page-46-0) [write 43](#page-46-0) [set no signal color logo 43](#page-46-0) [write 43](#page-46-0) [set noise reduction 44](#page-47-0) [write 44](#page-47-0) [set phase 44](#page-47-0) [write 44](#page-47-0) [set PIP enable 44](#page-47-0) [write 44](#page-47-0) [set PIP position 44](#page-47-0) [write 44](#page-47-0) [set PIP select 45](#page-48-0) [write 45](#page-48-0) [set PIP size 45](#page-48-0) [write 45](#page-48-0) [set projector power on/off 45](#page-48-0) [write 45](#page-48-0) [set rear projection mode 46](#page-49-0) [write 46](#page-49-0) [set saturation 46](#page-49-0) [write 46](#page-49-0) [set sharpness 46](#page-49-0) [write 46](#page-49-0) [set TCP/IP 46](#page-49-0) [write 46](#page-49-0) [set tint 47](#page-50-0) [write 47](#page-50-0) [set V start 47](#page-50-0) [write 47](#page-50-0) [set warp keystone vertical 48](#page-51-0)

### **U**

[USB-B 9](#page-12-0)

[write 48](#page-51-0)

# **W**

write [11](#page-14-0), [30](#page-33-0), [35](#page-38-0)[–48](#page-51-0) [decrement noise reduction 11](#page-14-0) [get PIP position 30](#page-33-0) [increment noise reduction 35](#page-38-0) [reset settings to factory defaults 36](#page-39-0) [set aspect ratio](#page-39-0) file [36](#page-39-0) [set auto image adjust 36](#page-39-0) [set auto power off 36](#page-39-0) [set auto power on 37](#page-40-0) [set auto source 37](#page-40-0) [set brightness 37](#page-40-0) [set ceiling mode 37](#page-40-0) [set color temperature 38](#page-41-0)<br>set color wheel index 38 set color wheel index

[set contrast 38](#page-41-0) [set dimming 39](#page-42-0) [set display mode 39](#page-42-0) [set format 39](#page-42-0) [set gamma 40](#page-43-0) [set H start 40](#page-43-0) [set high altitude 40](#page-43-0) [set input black balance 40](#page-43-0) [set input selection 41](#page-44-0) [set input white balance 41](#page-44-0) [set internal pattern 41](#page-44-0) [set lens center 42](#page-45-0) [set lens focus 42](#page-45-0) [set lens shift 42](#page-45-0) [set lens zoom 42](#page-45-0) [set main zoom 43](#page-46-0)

[set menu position 43](#page-46-0) [set no signal color logo 43](#page-46-0) [set noise reduction 44](#page-47-0) [set phase 44](#page-47-0) [set PIP enable 44](#page-47-0) [set PIP position 44](#page-47-0) [set PIP select 45](#page-48-0) [set PIP size 45](#page-48-0) [set projector power on/off 45](#page-48-0) [set rear projection mode 46](#page-49-0) [set saturation 46](#page-49-0) [set sharpness 46](#page-49-0) [set TCP/IP 46](#page-49-0) [set tint 47](#page-50-0) [set V start 47](#page-50-0) [set warp keystone vertical 48](#page-51-0)

Free Manuals Download Website [http://myh66.com](http://myh66.com/) [http://usermanuals.us](http://usermanuals.us/) [http://www.somanuals.com](http://www.somanuals.com/) [http://www.4manuals.cc](http://www.4manuals.cc/) [http://www.manual-lib.com](http://www.manual-lib.com/) [http://www.404manual.com](http://www.404manual.com/) [http://www.luxmanual.com](http://www.luxmanual.com/) [http://aubethermostatmanual.com](http://aubethermostatmanual.com/) Golf course search by state [http://golfingnear.com](http://www.golfingnear.com/)

Email search by domain

[http://emailbydomain.com](http://emailbydomain.com/) Auto manuals search

[http://auto.somanuals.com](http://auto.somanuals.com/) TV manuals search

[http://tv.somanuals.com](http://tv.somanuals.com/)